## **UNIVERSIDAD POLITÉCNICA DE PUEBLA Ingeniería en Informática**

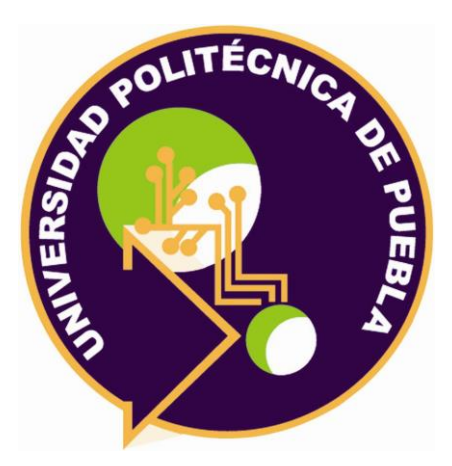

## **Proyecto de Estadía Profesional**

"Gestión de Ventas para Hiuk"

Área temática del CONACYT: VII Ingenierías y tecnologías

**Presenta: Marco Erwin Morales Tenahua**

**Asesor técnico** Ing. Fernando Cuahutenco Amaztal **Asesor académico** M.C. Rebeca Rodríguez Huesca

Juan C. Bonilla, Puebla, México. 29 de Agosto de 2018

## **Resumen**

En el siguiente documento se le dará seguimiento a una aplicación web con la cual seré evaluado en mi estadía final. La empresa Hiuk la cual se encarga de la fabricación y comercialización de productos industriales, automotrices y de mantenimiento del hogar, ésta necesita de un gestor de ventas en donde puedan hacer seguimiento de sus empleados. Hiuk, ha contratado los servicios de la empresa Omniware para cubrir esta necesidad, debido a que ésa última se encarga del software a la medida.

Durante la estadía profesional estaré trabajando en la empresa Onmiware, donde me encargaré de desarrollar un sistema de gestión de ventas. Para esto será necesario aplicar mis habilidades sobre sitios web, además de recibir una capacitación sobre los lineamientos de la empresa, así como de las tecnologías que emplean como son: ASP, JavaScript y AJAX, se empleará en el desarrollo del sitio una metodología ágil la cual permitirá una mejor producción y calidad en el producto final.

Al concluir las actividades antes mencionadas, se entregará un sitio a la medida el cual solucionará la necesidad de la empresa Hiuk con la debida aplicación de las tecnologías web, así como de la disciplina de desarrollo empleada que permite la buena y precisa organización en el proyecto. A continuación, se mostrará el proceso de lo que se mencionó con el fin de retroalimentar e incluso orientar al lector.

## Índice

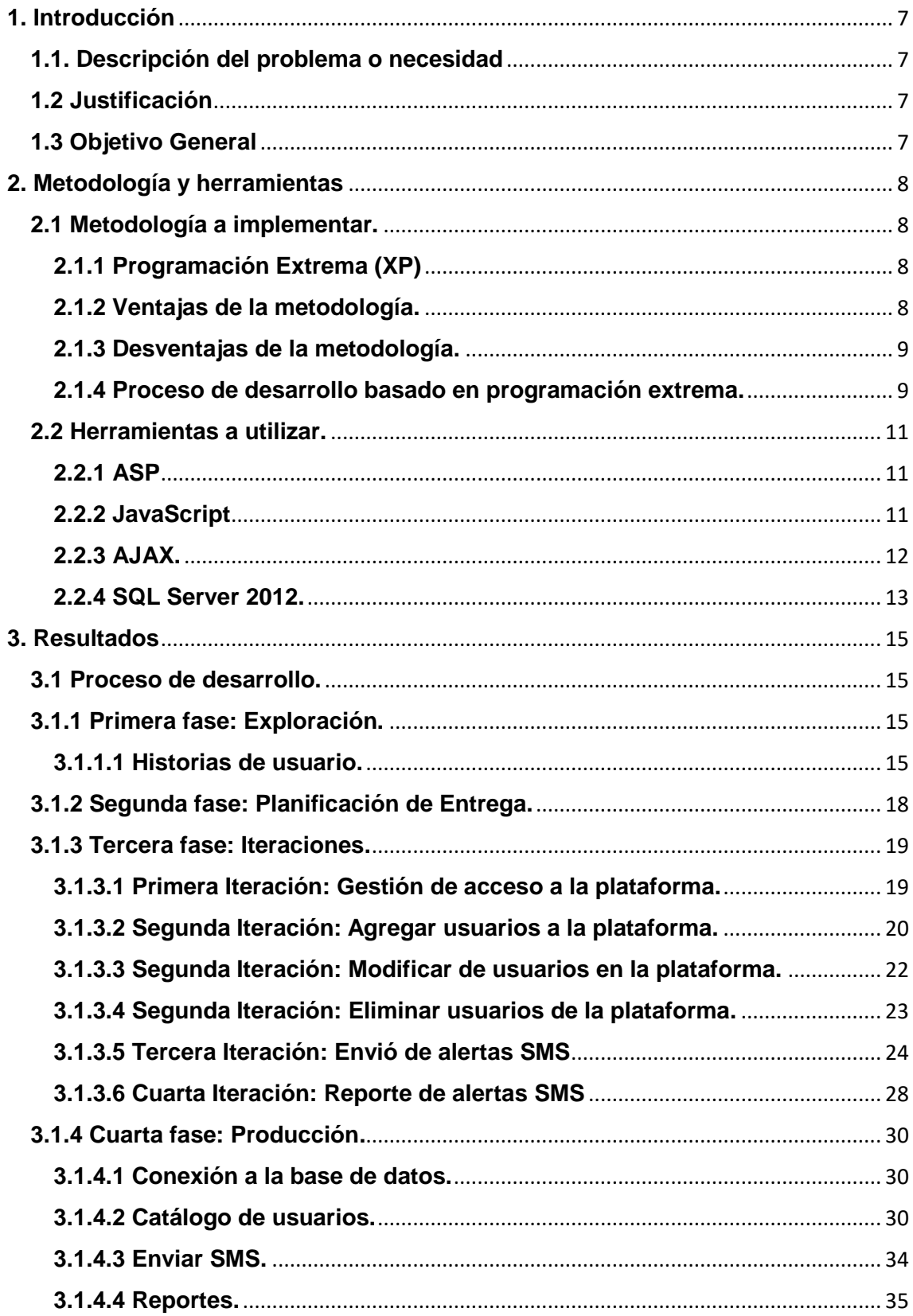

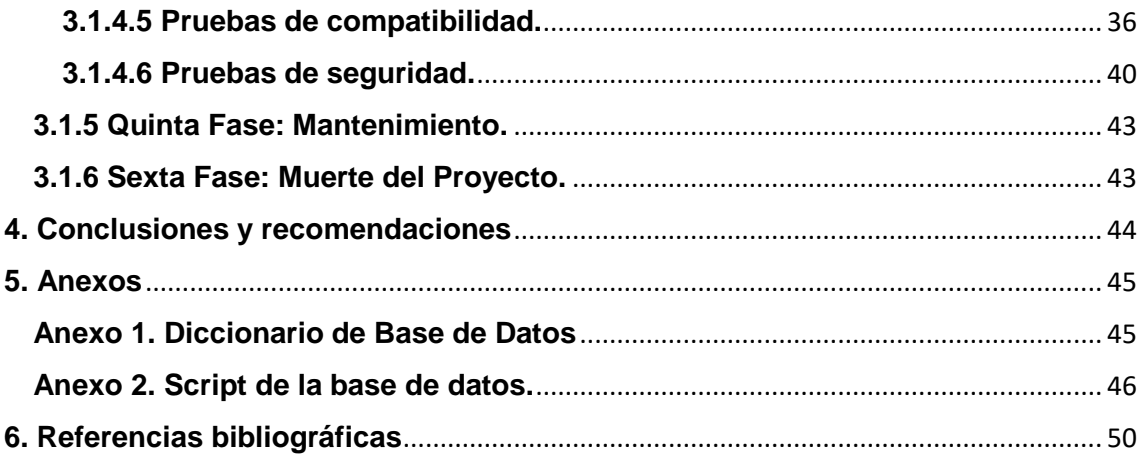

# Índice de figuras

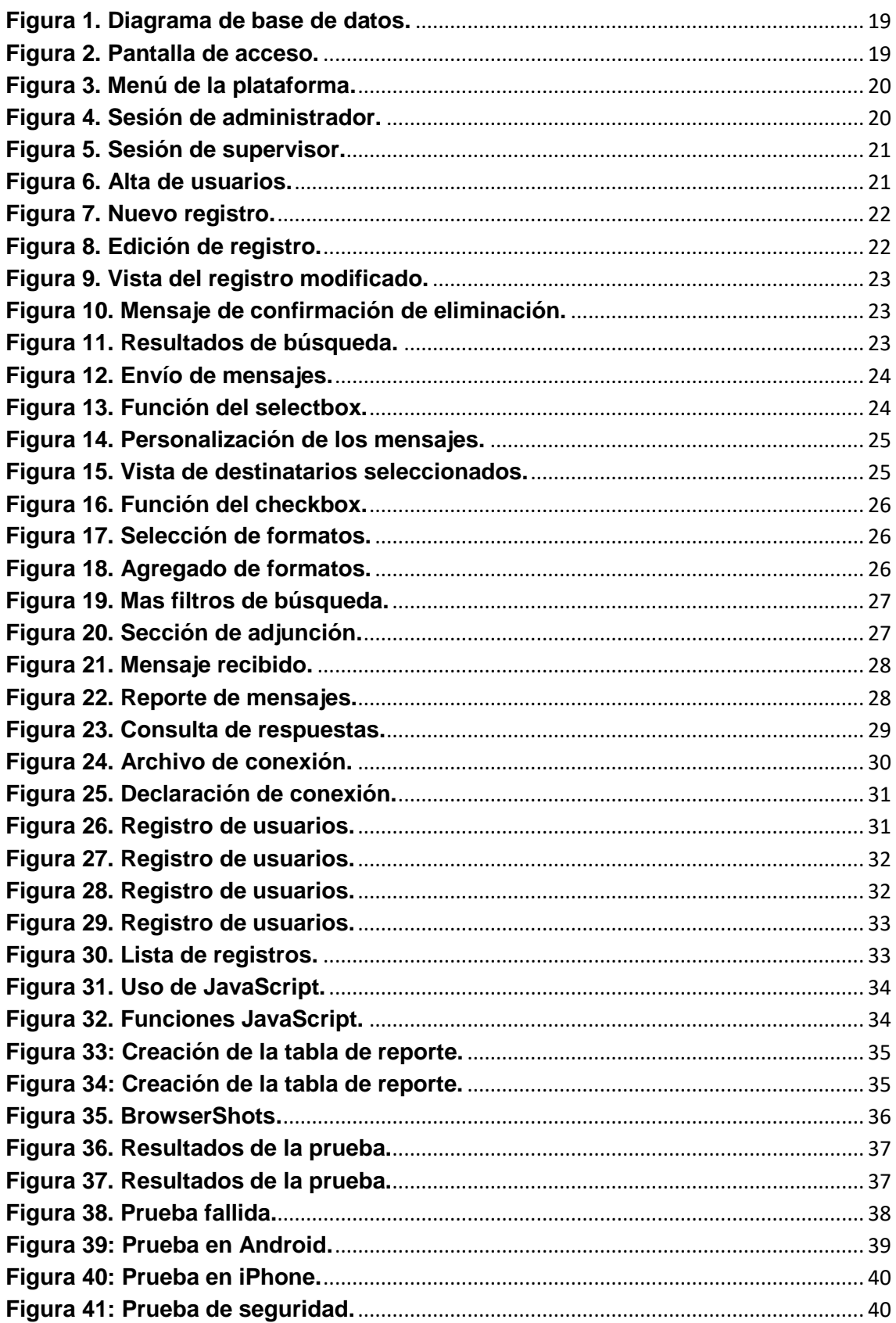

# Índice de Tablas

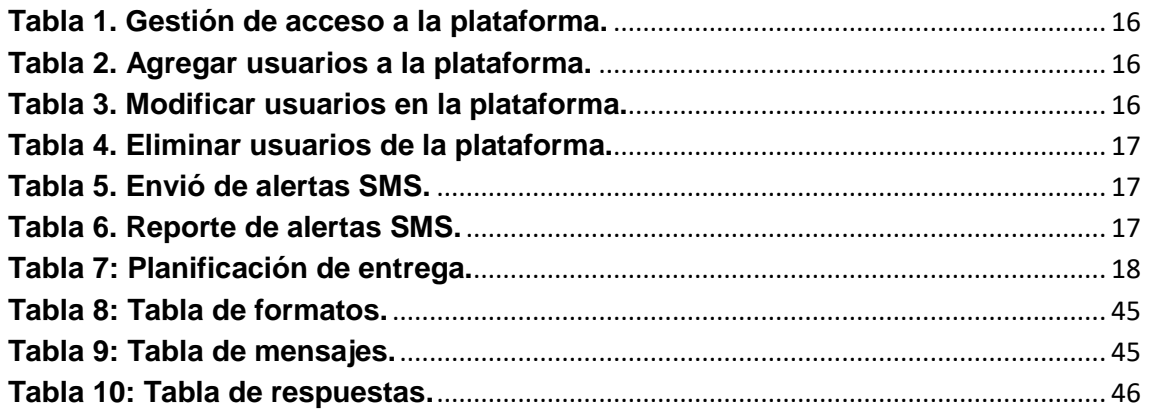

## <span id="page-6-0"></span>**1. Introducción**

A continuación, se dará la descripción del cliente, así como los objetivos esperados del proyecto.

## <span id="page-6-1"></span>**1.1. Descripción del problema o necesidad**

En Hiuk no se tiene un control en la gestión de ventas, por lo cual ellos necesitan una solución para tener control de los empleados de las distintas sucursales ya que su inconveniente más frecuente es la falta de comunicación entre el personal por ello se hará el uso de comunicación a través de mensajes SMS, con esto los supervisores de sucursal que se encuentren laborando podrán comunicarse con su personal asi como los supervisores mediante cualquier dispositivo (PC, Tablet, Smartphone) con una conexión a internet.

#### <span id="page-6-2"></span>**1.2 Justificación**

Debido a la necesidad de la empresa Hiuk, se desarrollará una plataforma como una forma de agilizar y automatizar los procesos de la empresa dedicada a la comercialización y fabricación de productos industriales, automotrices y de mantenimiento del hogar, se implementará una plataforma donde el administrador y supervisor de cada zona accederá y permitirá administrar los registros de sus respectivas sucursales.

Es importante el desarrollo de la plataforma web ya que permitirá automatizar los procesos manuales que existen en la empresa, para facilitar la gestión y el control del control de la comunicación entre empelados a través de servicios de mensaje corto (SMS) que ofrecen las telefonías móviles y que son confiables, con la finalidad de reducir tiempos, procesos, costos y contribuir al crecimiento y desarrollo de la empresa.

#### <span id="page-6-3"></span>**1.3 Objetivo General**

Desarrollar una plataforma web para la gestión de ventas que permita la comunicación entre sucursales a través de SMS de la empresa Hiuk. **Objetivos Específicos**

- Hacer el análisis de la base de datos existente de Hiuk.
- Rediseñar la base de datos para el guardado de la mensajería.
- Desarrollar el módulo de envió de mensajes SMS.
- Diseñar el reporte de mensajes salientes que generará la plataforma web.
- Implementar un control de cuenta de usuario.
- Realizar pruebas de compatibilidad y seguridad a la plataforma web.

# <span id="page-7-0"></span>**2. Metodología y herramientas**

Para el desarrollo del proyecto se deben seguir ciertos pasos y disciplinas por lo cual se aplicará una metodología ágil, así como las herramientas a utilizar.

## <span id="page-7-1"></span>**2.1 Metodología a implementar.**

En los años noventa surgieron metodologías de desarrollo de software ágiles, dirigidas a reducir la probabilidad de fracaso por subestimación de costos, tiempos y funcionalidades en los proyectos de desarrollo de software. A diferencia de las tradicionales, las metodologías ágiles son adaptativas no predictivas, y están orientadas a las personas, no a los procesos.

Las metodologías ágiles son flexibles, se pueden modificar para que se ajusten a cada equipo y proyecto.

Los proyectos ágiles se subdividen en proyectos más pequeños mediante una lista ordenada de características. Cada proyecto es tratado de manera independiente y desarrolla un subconjunto de características durante un periodo de tiempo corto. La comunicación con el cliente es constante al punto de requerir un representante de él durante el desarrollo. Los proyectos son altamente colaborativos y se adaptan mejor a los cambios; de hecho, el cambio en los requerimientos es una característica esperada y deseada, al igual que las entregas constantes al cliente y la retroalimentación por parte de él. Tanto el producto como el proceso son mejorados frecuentemente [1].

## <span id="page-7-2"></span>**2.1.1 Programación Extrema (XP)**

XP es una metodología ágil centrada en potenciar las relaciones interpersonales como clave para el éxito en desarrollo de software, promoviendo el trabajo en equipo, preocupándose por el aprendizaje de los desarrolladores, y propiciando un buen clima de trabajo. XP se basa en realimentación continua entre el cliente y el equipo de desarrollo, comunicación fluida entre todos los participantes, simplicidad en las soluciones implementadas y coraje para enfrentar los cambios. XP se define como especialmente adecuada para proyectos con requisitos imprecisos y muy cambiantes, y donde existe un alto riesgo técnico. [2]

## <span id="page-7-3"></span>**2.1.2 Ventajas de la metodología.**

Las ventajas de implementar Programación Extrema como metodología del desarrollo de software son:

- Da lugar a una programación sumamente organizada.
- Ocasiona eficiencias en el proceso de planificación y pruebas.
- Cuenta con una tasa de errores muy pequeña.
- Propicia la satisfacción del programador.
- Fomenta la comunicación entre los clientes y los desarrolladores.
- Facilita los cambios.
- Permite ahorrar mucho tiempo y dinero.
- Puede ser aplicada a cualquier lenguaje de programación.
- El cliente tiene el control sobre las prioridades.
- Se hacen pruebas continuas durante el proyecto.
- La XP es mejor utilizada en la implementación de nuevas tecnologías. [3]

#### <span id="page-8-0"></span>**2.1.3 Desventajas de la metodología.**

Así mismo, la Programación Extrema presenta desventajas, las cuales son:

- Es recomendable emplearla sólo en proyectos a corto plazo.
- En caso de fallar, las comisiones son muy altas.
- Requiere de un rígido ajuste a los principios de XP.
- Puede no siempre ser más fácil que el desarrollo tradicional.

#### <span id="page-8-1"></span>**2.1.4 Proceso de desarrollo basado en programación extrema.**

El ciclo de desarrollo consiste en los siguientes pasos:

- 1. El cliente define el valor de negocio a implementar.
- 2. El programador estima el esfuerzo necesario para su implementación.
- 3. El cliente selecciona qué construir, de acuerdo con sus prioridades y las restricciones de tiempo.
- 4. El programador construye ese valor de negocio.
- 5. Vuelve al paso 1.

En todas las iteraciones de este ciclo tanto el cliente como el programador aprenden. No se debe presionar al programador a realizar más trabajo que el estimado, ya que se perderá calidad en el software o no se cumplirán los plazos. De la misma forma el cliente tiene la obligación de manejar el ámbito de entrega del producto, para asegurarse que el sistema tenga el mayor valor de negocio posible con cada iteración.

El ciclo de vida ideal de XP consiste de seis fases: Exploración, Planificación de la Entrega (Release), Iteraciones, Producción, Mantenimiento y Muerte del Proyecto. [4]

#### **Primera Fase: Exploración**

En esta primera fase el cliente debe definir las historias de usuario, estas son una forma rápida de administrar los requisitos sin tener que elaborar gran cantidad de documentos y con poca administración.

Una historia de usuario es una tarjeta de papel donde se escribe de manera breve las características que el sistema debe poseer. Estas historias de usuario deben ser desarrolladas en un plazo no mayor a tres semanas, para no superar el tiempo límite de una iteración.

## **Segunda Fase: Planificación de la entrega**

Después de haber sido escritas las historias de usuario, el cliente deberá establecer la prioridad de cada una de ellas, con esto el grupo de desarrollo elaborará una estimación aproximada del esfuerzo necesario para su implementación, dando como resultado un cronograma de trabajo donde se especifican las fechas de entrega.

#### **Tercera Fase: Iteraciones**

El proceso de desarrollo incluye varias iteraciones antes de ser entregado, por lo que debe realizarse un plan de entrega donde se especifica el número de iteraciones necesarias para el proceso de desarrollo.

Estas iteraciones clasifican un número determinado de historias de usuario que tendrán que ser implementadas dentro de cierto tiempo.

### **Cuarta Fase: Producción**

Dentro de esta fase se realizan pruebas adicionales y revisiones antes de que el sistema sea instalado al cliente, así mismo se debe determinar si es necesario incluir nuevas características al sistema actual, esto depende de los resultados y pruebas anteriores.

#### **Quinta Fase: Mantenimiento**

Una vez que la primera versión se encuentra en producción, se debe mantener el sistema en funcionamiento al mismo tiempo que se desarrollan nuevas iteraciones.

Para llevar a cabo lo antes mencionado, se requiere de tareas de soporte para el cliente, asimismo, la velocidad de desarrollo puede bajar después de la puesta del sistema en producción.

#### **Sexta Fase: Muerte del Proyecto**

En esta fase es cuando el cliente no tiene más historias para ser incluidas en el sistema, de esta manera se asegura que el sistema satisface las necesidades del cliente en aspectos de rendimiento y confiabilidad del sistema.

## <span id="page-10-0"></span>**2.2 Herramientas a utilizar.**

Para el desarrollo del proyecto se decidió utilizar ASP, JavaScript y AJAX para mantener el estándar de la empresa Omniware debido a que se realizó una capacitación en estas tecnologías como requisito para el inicio de la estadía, también se consideró esta metodología de programación extrema por el entorno en el que se trabaja en Omniware y el tiempo que requiere la codificación basada en estas tecnologías antes mencionadas.

### <span id="page-10-1"></span>**2.2.1 ASP**

ASP (Active Server Pages) se trata de un lenguaje de programación web desarrollado por Microsoft en 1996 para poder crear sitios web dinámicos. Como el PHP es un lenguaje interpretado en el lado del servidor.

La extensión de los archivos desarrollados en este lenguaje es .asp. El código ASP puede ser utilizado junto al código HTML. Se puede considerar como el estándar de desarrollo web dinámico para los servidores web ISS de Microsoft.

El lenguaje ASP.NET no es más que el siguiente paso evolutivo del ASP. La extensión de los archivos de este tipo es .aspx.

Ventajas del ASP:

- Admite la programación con Visual Basic Script lo que facilita su implementación.
- Soporta el lenguaje JScript de Microsoft (una especia de Javascript).
- El lenguaje ASP.NET soporta programación C#, VB.NET y J#. Es un lenguaje completamente orientado a objetos.
- Se comunica de forma impecable con las bases de datos SQL Server.
- ASP.NET ha incrementado notablemente la velocidad y seguridad de los sistemas frente a su hermano mayor ASP.

Desventajas del ASP:

- Es un código propietario de Microsoft no abierto.
- No es fácil de leer e interpretar, se necesita escribir más código para hacer lo mismo que con otros lenguajes como el PHP.
- Muchos hostings y alojamientos web no lo soportan por su alto coste. ASP.NET necesita tener instalado IIS con el Framework .Net.
- El consumo de recursos de ASP.NET es importante por lo que se requieren servidores de mayor capacidad.

## <span id="page-10-2"></span>**2.2.2 JavaScript**

Como el HTML, el lenguaje JavaScript es un lenguaje interpretado, es decir, son los navegadores los que lo procesan e interpretan. El primer navegador en poder utilizarlo fue Netscape, pero actualmente la mayoría de los navegadores son capaces de interpretarlo.

Tiene algunas similitudes con Java, pero en realidad no es un lenguaje orientado a objetos. Es uno de los lenguajes de programación web más ampliamente utilizados. Millones de páginas web lo utilizan para crear cookies, chequear formularios, identificar navegadores, acceder a imágenes, etcétera.

El código JavaScript se integra dentro de las páginas web y es difícil ver páginas creadas exclusivamente en este código. El W3C creo un estándar del lenguaje denominado Document Object Mode (DOM).

Ventajas de JavaScript:

- Es un lenguaje interpretado soportado por la gran mayoría de los navegadores.
- Incluye funcionalidades no soportadas por el HTML.
- Puede utilizarse conjuntamente y muy fácilmente con el lenguaje HTML.

Desventajas de JavaScript:

- Por lo general debe combinarse con otros lenguajes para poder diseñar un sitio web completo.
- Algunos buscadores no son capaces de acceder al contenido JavaScript de la página lo que dificulta su posicionamiento.
- Necesita descargarse en su totalidad para ser interpretado adecuadamente.
- Tiene algunos riesgos de seguridad.

## <span id="page-11-0"></span>**2.2.3 AJAX.**

AJAX no es exactamente un lenguaje de programación web (aunque en este contexto no tiene nada que ver con la famosa marca de estropajos) y sus siglas hacen referencia al término Asynchronous JavaScript And XML.

AJAX, entre otras cosas, permite leer y enviar datos de, por ejemplo, un formulario web sin que sea necesario recargar la página web donde se encuentra. AJAX es, por tanto, más un motor web que un lenguaje de programación. Es también de una tecnología Microsoft.

Ventajas

- Mejor experiencia de usuario. Ajax permite que las páginas se modifiquen sin tener que volver a cargarse, dándole al usuario la sensación de que los cambios se producen instantáneamente. Este comportamiento es propio de los programas de escritorio a los que la mayoría de los usuarios están más acostumbrados. La experiencia se vuelve mucho más interactiva.
- Optimización de recursos. Al no recargarse la página se reduce el tiempo implicado en cada transacción. También se utiliza menos ancho de banda.

 Alta compatibilidad. Ajax es soportado por casi todas las plataformas Web.

## **Desventajas**

- Problemas de acceso. Normalmente, si un usuario refina una consulta a una base de datos a través de muchos criterios (por ejemplo, categoría, precio, forma de pago, etc.), la página se recargará con una URL que reflejará los parámetros ingresados. El usuario puede guardar esa URL para volver a acceder a los resultados ya filtrados fácilmente. Pero con Ajax la URL no se modifica ante la consulta, por lo que deberemos volver a ingresar cada filtro manualmente cuando queramos recuperar los resultados deseados. Existen métodos para modificar este comportamiento, pero agregan dificultad al desarrollo y peso al sitio.
- Problemas de SEO. Los buscadores tienen dificultades al analizar el código escrito en JavaScript. El hecho de que se no se generen nuevas URL elimina un importante factor de posicionamiento.
- Dificultad. Las aplicaciones con Ajax suelen requerir de un mayor tiempo de desarrollo.

## <span id="page-12-0"></span>**2.2.4 SQL Server 2012.**

Microsoft SQL Server es un sistema de manejo de bases de datos del modelo relacional, desarrollado por la empresa Microsoft.

El lenguaje de desarrollo utilizado (por línea de comandos o mediante la interfaz gráfica de Management Studio) es Transact-SQL(TSQL), una implementación del estándar ANSI del lenguaje SQL, utilizado para manipular y recuperar datos (DML), crear tablas y definir relaciones entre ellas (DDL).

Ventajas.

- Es un sistema de gestión de base de datos.
- Es útil para manejar y obtener datos de la red de redes.
- Nos permite olvidarnos de los ficheros que forman la base de datos.
- SQL permite administrar permisos a todo. También permite que alguien conecte su SQLO al nuestro, pero sin embargo podemos decirle que no puede ver esta base de datos, pero otro sí.

Desventajas.

- Utiliza mucho la memoria RAM para las instalaciones y utilización de software.
- No se puede utilizar como practicas porque se prohíben muchas cosas, tiene restricciones en lo particular.
- La relación, calidad y el precio está muy debajo comparado con Oracle.

 Tiene muchos bloqueos a nivel de página, un tamaño de página fijo y demasiado pequeño, una pésima implementación de los tipos de datos variables.

## <span id="page-14-0"></span>**3. Resultados**

A continuación, se explicará y dará a conocer las fases de cómo se desarrolló la plataforma web en conjunto con la metodología empleada.

## <span id="page-14-1"></span>**3.1 Proceso de desarrollo.**

## <span id="page-14-2"></span>**3.1.1 Primera fase: Exploración.**

En esta primera fase de desarrollo, es importante la comunicación con el cliente, por lo que son necesarias las historias de usuario.

El cliente se presentó ante el jefe de la empresa y un encargado del área de desarrollo, se especificó la necesidad a atender, así como los puntos a cumplir de la plataforma de gestión de ventas:

- Añadir a una base de datos ya existente las tablas y relaciones necesarias para el almacenamiento de la información.
- Conectarse a la base de datos del servidor para la manipulación de la información.
- Presentar el diseño de una interfaz para la manipulación de la información.
- Creación de los catálogos de usuarios, administradores.
- Creación de un módulo de envío de alertas SMS.
- Creación de la funcionalidad de permisos de usuario con el fin de evitar la manipulación de personal que no esté autorizado.

## <span id="page-14-3"></span>**3.1.1.1 Historias de usuario.**

Dados los requerimientos del cliente, las historias de usuario establecidas son:

- Gestión de acceso a la plataforma.
- Agregar usuarios a la plataforma.
- Modificar usuarios en la plataforma.
- Eliminar usuarios en la plataforma.
- Envío de alertas SMS.
- Reporte de alertas SMS

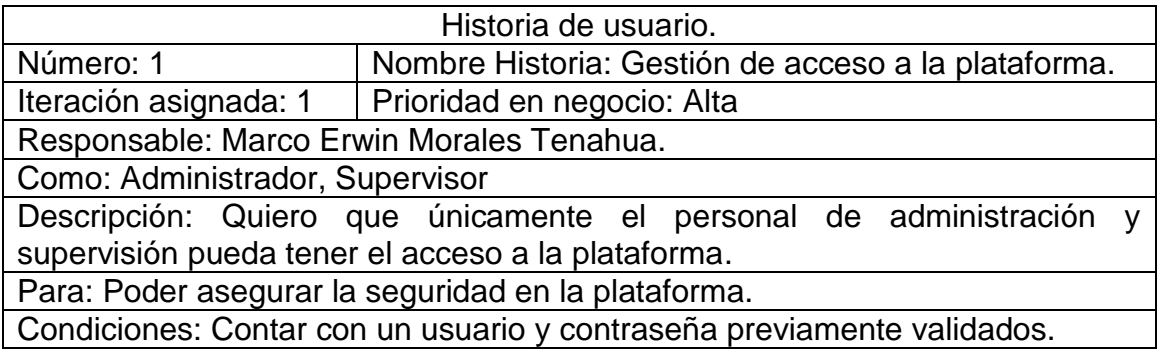

**Tabla 1. Gestión de acceso a la plataforma.**

<span id="page-15-0"></span>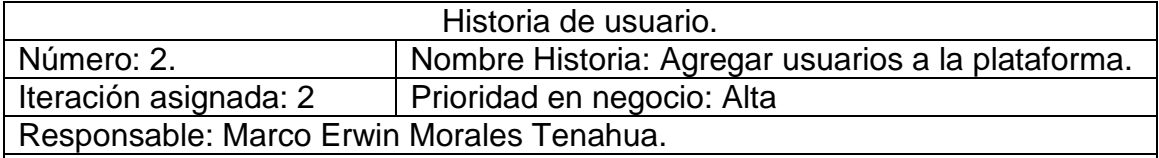

Como: Administrador, supervisor

Descripción: Requiero hacer el registro de usuarios cuando lo necesiten mis administradores y supervisores.

Para: No requerir del sistema constantemente y evitar retrasos.

Condiciones: Los usuarios de supervisión sólo podrán agregar nuevos usuarios en su respectiva zona de trabajo.

<span id="page-15-1"></span>Sólo los administradores pueden hacer uso de los registros de todas las zonas.

**Tabla 2. Agregar usuarios a la plataforma.**

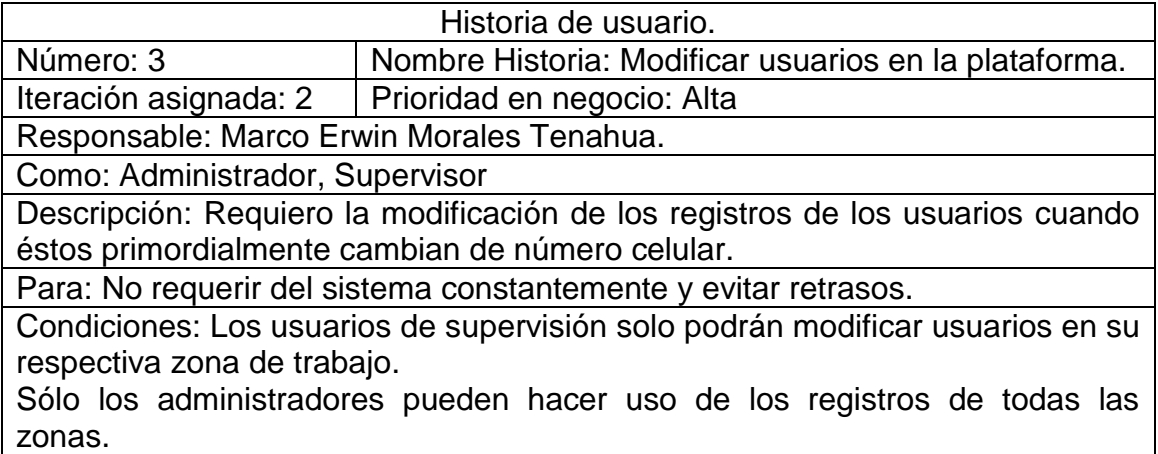

<span id="page-15-2"></span>**Tabla 3. Modificar usuarios en la plataforma.**

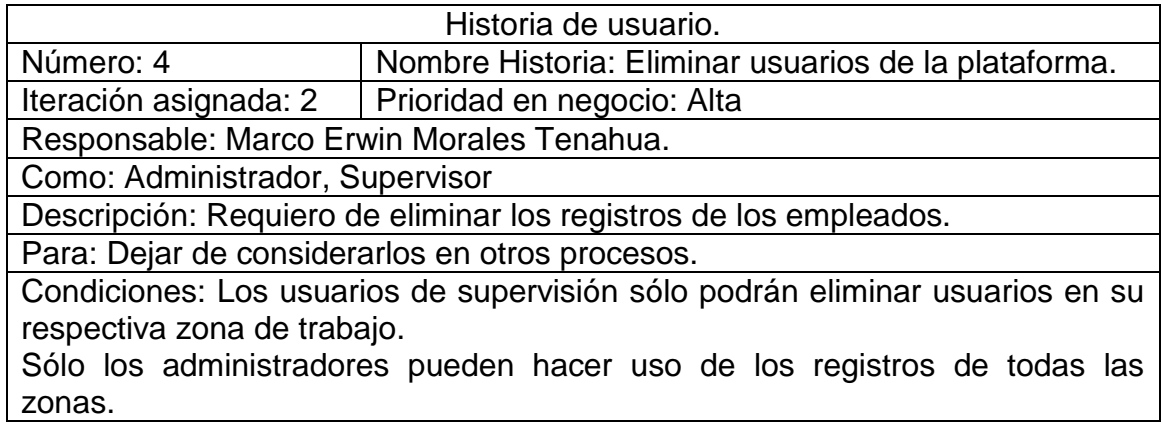

## **Tabla 4. Eliminar usuarios de la plataforma.**

<span id="page-16-0"></span>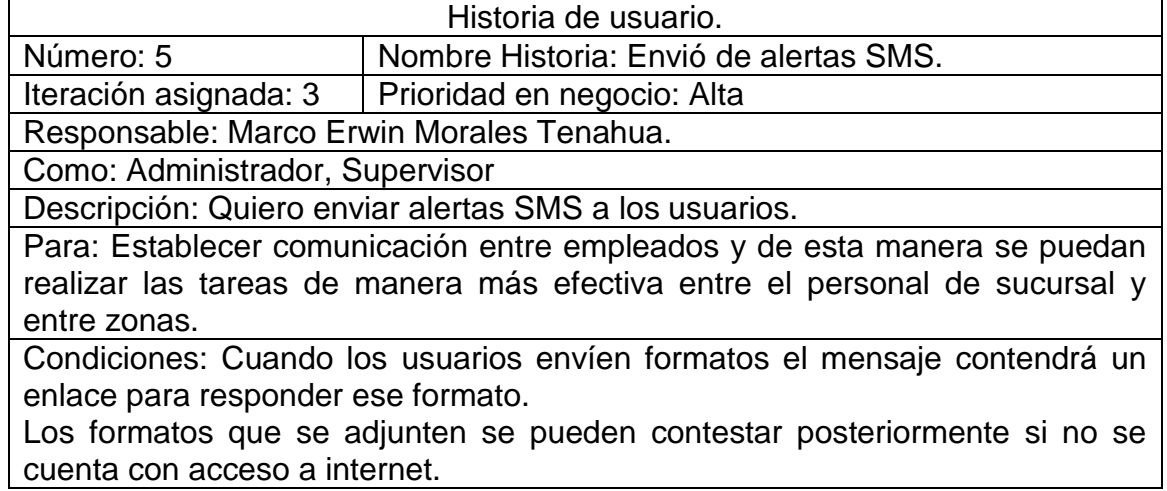

**Tabla 5. Envió de alertas SMS.**

<span id="page-16-1"></span>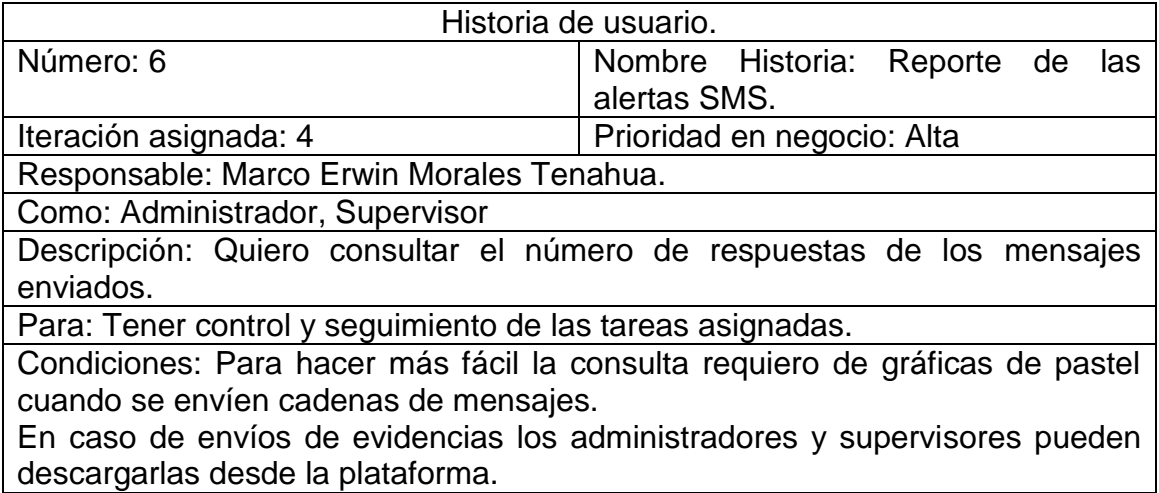

<span id="page-16-2"></span>**Tabla 6. Reporte de alertas SMS.**

## <span id="page-17-0"></span>**3.1.2 Segunda fase: Planificación de Entrega.**

Una vez establecidos los requerimientos y las historias de usuario para el desarrollo de la plataforma, se hace el análisis de la planificación en las fechas de entrega, las cuales se muestran a continuación:

| Historia. | Iteración.    | Fecha de inicio. | Fecha de   | Duración.  |
|-----------|---------------|------------------|------------|------------|
|           |               |                  | entrega.   |            |
|           |               | 14/05/2018       | 02/06/2018 | 3 Semanas. |
|           |               |                  |            |            |
|           | $\mathcal{P}$ | 04/06/2018       | 14/07/2018 | 6 Semanas. |
|           |               |                  |            |            |
| 5         |               | 16/07/2018       | 04/08/2018 | 3 Semanas. |
|           |               | 6/08/2018        | 25/08/2018 | 3 Semanas. |

**Tabla 7: Planificación de entrega.**

<span id="page-17-1"></span>En la primera iteración se realizarán la historia de usuario 1, se crearán las primeras interfaces de usuario empezando por el control del acceso, así mismo se hará el uso de la base de datos de Hiuk para agregar las tablas que sean necesarias.

En la segunda iteración se trabajará en la historia de usuario número 2, se hará el uso de la tabla de usuarios de la base de datos de Hiuk para iniciar con las altas de los registros de estos y con lo cual se le harán las respectivas restricciones de área al supervisor.

Historia de usuario número 3, Se trabajará en la modificación de los registros de los usuarios teniendo en cuenta la restricción de áreas al supervisor.

Historia de usuario número 4, Se trabajará en la eliminación de los registros de los usuarios en los cuales también se aplicará la restricción de área del supervisor.

En la tercera iteración se trabajará en la historia de usuario número 5, está consiste en desarrollar una sección que permita a los administradores de la plataforma hacer envíos de alertas a los usuarios a través de mensajes de texto con lo que se mantendrá la comunicación entre usuarios y zonas.

En la cuarta iteración se llevará a cabo la historia de usuario número 6, Por último, se realizarán los reportes de todos los mensajes enviados para tener el control de estos y se dé la validación de las tareas que estos conlleven.

### <span id="page-18-0"></span>**3.1.3 Tercera fase: Iteraciones.**

#### <span id="page-18-1"></span>**3.1.3.1 Primera Iteración: Gestión de acceso a la plataforma.**

Antes de las primeras interfaces se hace el uso de la base de datos de Hiuk, con lo que se hizo el análisis y se agregaron tres nuevas tablas que se marcaron de color rojo (para más detalles ver Anexo 1) para la plataforma de gestión de ventas cómo en la figura 1.

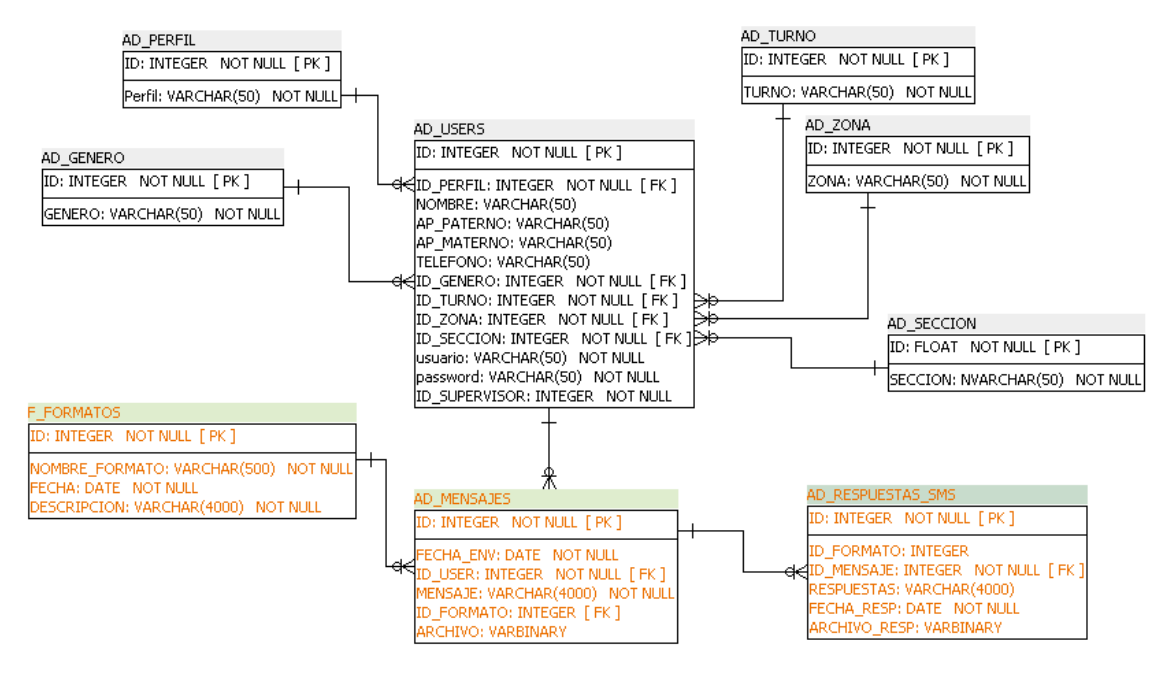

**Figura 1. Diagrama de base de datos.**

<span id="page-18-2"></span>Con la base de datos preparada, se utilizan librerías de Bootstrap que permitirá que el usuario pueda acceder en la plataforma de manera intuitiva, además que permite con el uso de AJAX la carga rápida de la sesión, al momento en el que se escriba el usuario y contraseña se identificará si es un administrador o supervisor cómo en la figura 2

<span id="page-18-3"></span>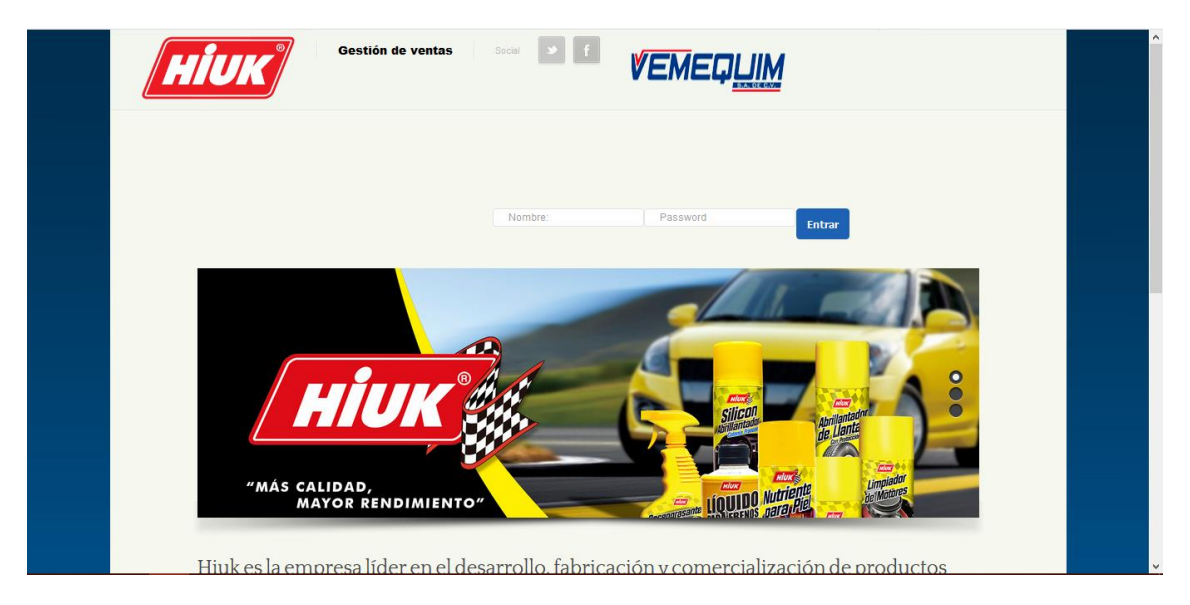

**Figura 2. Pantalla de acceso.**

Una vez que se accedió a la plataforma cómo el usuario identificado se mostrarán los módulos de la plataforma, tal cómo se muestra en la figura 3.

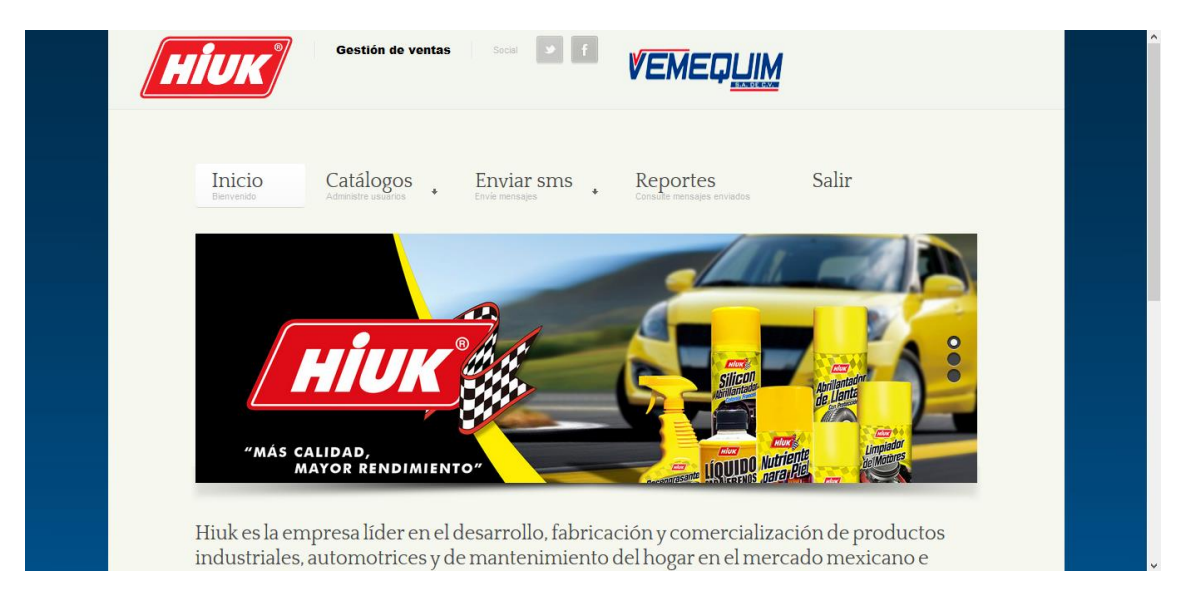

**Figura 3. Menú de la plataforma.**

## <span id="page-19-1"></span><span id="page-19-0"></span>**3.1.3.2 Segunda Iteración: Agregar usuarios a la plataforma.**

Para el catálogo de usuarios se toma la tabla de usuarios existente con sus relaciones para dar de alta la información, con lo cual se cumple la operación solicitada por el cliente y evitar el acceso constante al sistema de Hiuk además de que sólo los supervisores podrán ver al personal de ventas de su sucursal (figura 4) a diferencia de los administradores que podrán ver todo el personal de ventas y supervisión cómo se muestra en la figura 5.

|    | Perfil       | Nombre                    | <b>Apellido Paterno</b> | <b>Celular</b> | Género           | Turno           | Zona $\downarrow$ |               |                 |
|----|--------------|---------------------------|-------------------------|----------------|------------------|-----------------|-------------------|---------------|-----------------|
| ÷. | Supervisores | Ricardo                   | Gorzo                   | 2221317776     | <b>MASCULINO</b> | <b>MATUTINO</b> | Sur               | <b>Editar</b> | <b>Eliminar</b> |
| ÷  | Vendedores   | <b>Marco Erwin</b>        | <b>Morales</b>          | 2223900994     | <b>MASCULINO</b> | <b>MATUTINO</b> | Cholula           | <b>Editar</b> | <b>Eliminar</b> |
| ÷  | Vendedores   | Saul                      | Ramos                   | 2222222222     | <b>MASCULINO</b> | <b>MATUTINO</b> | Cholula           | <b>Editar</b> | <b>Eliminar</b> |
| ÷  | Supervisores | Mariana                   | Perez                   | 2224445555     | <b>FEMENINO</b>  | <b>MATUTINO</b> | Cholula           | <b>Editar</b> | <b>Eliminar</b> |
| ÷  | Vendedores   | <b>DAVID</b>              | <b>ARENAS</b>           | 2225057067     | <b>MASCULINO</b> | <b>MATUTINO</b> | Centro            | <b>Editar</b> | <b>Eliminar</b> |
| ÷  | Vendedores   | fernando                  | cuahutenco              | 2225686967     | <b>MASCULINO</b> | <b>MATUTINO</b> | Centro            | <b>Editar</b> | <b>Eliminar</b> |
| ÷  |              | Supervisores Luis Gerardo | Alvarez                 | 2224553623     | <b>MASCULINO</b> | <b>MATUTINO</b> | Centro            | <b>Editar</b> | <b>Eliminar</b> |
| ÷  | Supervisores | Maria Fernanda            | Pérez                   | 2227755028     | <b>FEMENINO</b>  | <b>MATUTINO</b> | Centro            | Editar        | <b>Eliminar</b> |
| ÷  | Supervisores | David                     | de la Rosa              | 2225634722     | <b>MASCULINO</b> | <b>MATUTINO</b> | Centro            | <b>Editar</b> | <b>Eliminar</b> |
| ÷  | Supervisores | Raul                      | <b>Martinez</b>         | 2223211564     | <b>MASCULINO</b> | <b>MATUTINO</b> | Centro            | <b>Editar</b> | <b>Eliminar</b> |

**Figura 4. Sesión de administrador.**

<span id="page-19-2"></span>.

|    |            |             |                            |            |                  |                 | <b>Buscar</b> |               | $\alpha$<br>$\textcolor{red}{\textbf{v}}$ |
|----|------------|-------------|----------------------------|------------|------------------|-----------------|---------------|---------------|-------------------------------------------|
|    | Perfil     | Nombre      | Apellido Paterno   Celular |            | Género           | Turno           | Zona          |               |                                           |
| ÷  | Vendedores | Saul        | Ramos                      | 2222222222 | <b>MASCULINO</b> | <b>MATUTINO</b> | Cholula       | Editar        | Eliminar                                  |
| ÷. | Vendedores | Marco Erwin | Morales                    | 2223900994 | <b>MASCULINO</b> | <b>MATUTINO</b> | Cholula       | <b>Editar</b> | Eliminar                                  |
|    |            |             |                            |            |                  |                 |               |               |                                           |
|    |            |             |                            |            |                  |                 |               |               |                                           |
|    |            |             |                            |            |                  |                 |               |               |                                           |
|    |            |             |                            |            |                  |                 |               |               |                                           |
|    |            |             |                            |            |                  |                 |               |               |                                           |
|    |            |             |                            |            |                  |                 |               |               |                                           |
|    |            |             |                            |            |                  |                 |               |               |                                           |
|    |            |             |                            |            |                  |                 |               |               |                                           |
|    |            |             |                            |            |                  |                 |               |               |                                           |

**Figura 5. Sesión de supervisor.**

<span id="page-20-0"></span>Para dar de alta un nuevo usuario, se debe seleccionar el botón "Nuevo", posteriormente mostrará la pantalla que se observa en la figura 6.

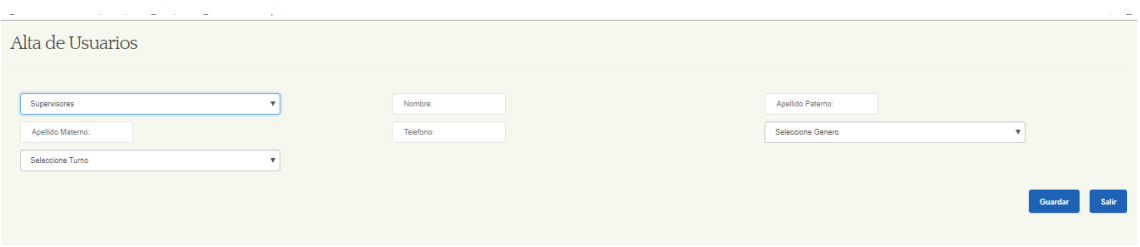

**Figura 6. Alta de usuarios.**

<span id="page-20-1"></span>Una vez que son llenados los campos se seleccionará el botón "Guardar", también se puede seleccionar el botón "Salir" si es que se desea cancelar la operación.

Después de haberse guardado el alta del registro, en la parte superior de la pantalla del catálogo se recargará y la información será visible en el mismo, así cómo se aprecia en la Figura 7.

|   | Perfil              | <b>Nombre</b>      | Apellido Paterno IF Celular |          |                                    | Género                         | Turno           | Zona    |               |                 |
|---|---------------------|--------------------|-----------------------------|----------|------------------------------------|--------------------------------|-----------------|---------|---------------|-----------------|
| ÷ | Vendedores          | Damara             | <b>Ruiz</b>                 |          | 2221113333                         | <b>FEMENINO</b>                | <b>MATUTINO</b> | Cholula | <b>Editar</b> | <b>Eliminar</b> |
| ÷ | Vendedores          | Saul               | Ramos                       |          | 2222222222                         | <b>MASCULINO</b>               | <b>MATUTINO</b> | Cholula | <b>Editar</b> | <b>Eliminar</b> |
| ÷ | Vendedores          | Manuel             | Perez                       |          | 2226549876                         | <b>MASCULINO</b>               | <b>MATUTINO</b> | Centro  | <b>Editar</b> | <b>Eliminar</b> |
| ÷ | Vendedores          | Alicia             | Perez                       |          | 2227755028                         | <b>FEMENINO</b>                | <b>MATUTINO</b> | Centro  | <b>Editar</b> | <b>Eliminar</b> |
| ÷ | <b>Supervisores</b> | <b>Mariana</b>     | Perez                       |          | 2224445555                         | <b>FEMENINO</b>                | <b>MATUTINO</b> | Cholula | <b>Editar</b> | <b>Eliminar</b> |
| ÷ | Administrativo      | Eduardo            | Muñoz                       |          | 2223566097                         | <b>MASCULINO</b>               | <b>MATUTINO</b> |         | <b>Editar</b> | <b>Eliminar</b> |
| ÷ | Vendedores          | <b>Marco Erwin</b> | <b>Morales</b>              |          | 2223900994                         | <b>MASCULINO</b>               | <b>MATUTINO</b> | Cholula | <b>Editar</b> | <b>Eliminar</b> |
| ÷ | <b>Supervisores</b> | Raul               | <b>Martinez</b>             |          | 2223211564                         | <b>MASCULINO</b>               | <b>MATUTINO</b> | Centro  | <b>Editar</b> | <b>Eliminar</b> |
| ÷ | Vendedores          | LILI               | <b>ISLAS</b>                |          | 2224427876                         | <b>MASCULINO</b>               | <b>MATUTINO</b> | Centro  | <b>Editar</b> | <b>Eliminar</b> |
| ÷ | Supervisores        | David              | de la Rosa                  |          | 2225634722                         | <b>MASCULINO</b>               | <b>MATUTINO</b> | Centro  | <b>Editar</b> | <b>Eliminar</b> |
|   |                     |                    |                             | $\alpha$ | $\overline{2}$<br>-1<br>$\epsilon$ | $\mathcal{D}$<br>$\rightarrow$ |                 |         |               |                 |

**Figura 7. Nuevo registro.**

#### <span id="page-21-1"></span><span id="page-21-0"></span>**3.1.3.3 Segunda Iteración: Modificar de usuarios en la plataforma.**

Al ser un catálogo, podremos realizar las 3 acciones básicas: inserción, edición y eliminación de cada uno de los registros.

Para editar un usuario, se debe seleccionar el botón "Editar" del registro que se deseado, posteriormente mostrará la pantalla que se presenta en la figura 8.

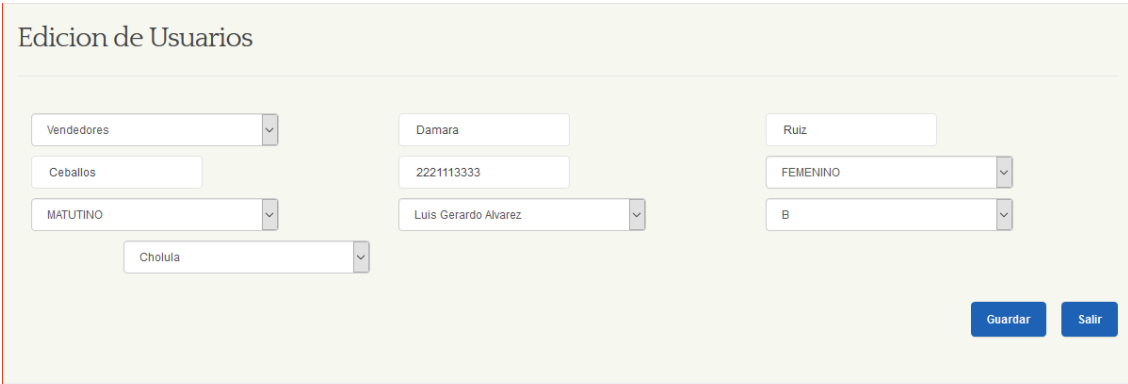

**Figura 8. Edición de registro.**

<span id="page-21-2"></span>Una vez que son cambiados los campos deseados se seleccionará el botón "Guardar", también se puede seleccionar el botón "Salir" si es que por error se seleccionó ese registro.

Después de haberse guardado la edición en la parte superior de la pantalla, el catálogo se recargará y la información será visible en el mismo, tal cómo se observa en la figura 9.

|                               |                      |                            |            |                 |                 | <b>Buscar</b> |        | $\alpha$<br>$\checkmark$ |
|-------------------------------|----------------------|----------------------------|------------|-----------------|-----------------|---------------|--------|--------------------------|
| Perfil                        | Nombre               | Apellido Paterno   Celular |            | Género          | Turno           | Zona          |        |                          |
| Vendedores<br>$\qquad \qquad$ | <b>Damariz</b>       | Ruiz                       | 2221113333 | <b>FEMENINO</b> | <b>MATUTINO</b> | Cholula       | Editar | Eliminar                 |
| Apellido<br>Materno           | Ceballos             |                            |            |                 |                 |               |        |                          |
| Sección                       | B                    |                            |            |                 |                 |               |        |                          |
| Supervisor                    | Luis Gerardo Alvarez |                            |            |                 |                 |               |        |                          |
| Celular<br>Supervisor         | 2224553623           |                            |            |                 |                 |               |        |                          |
| Género<br>Supervisor          | <b>MASCULINO</b>     |                            |            |                 |                 |               |        |                          |

**Figura 9. Vista del registro modificado.**

### <span id="page-22-1"></span><span id="page-22-0"></span>**3.1.3.4 Segunda Iteración: Eliminar usuarios de la plataforma.**

Para el caso de eliminar, se debe seleccionar el botón "Eliminar" del registro que se desea, posteriormente mostrará el siguiente mensaje en la parte superior cómo se muestra en la figura 10.

|              | Inicio<br>Bienvenido                      | <b>Catálogos</b><br>Administre usuarios | $E_{\text{env}}$           | Desea eliminar el registro?<br>Aceptar | Cancelar         | tes<br>aies enviados |               | Salir  |                               |  |
|--------------|-------------------------------------------|-----------------------------------------|----------------------------|----------------------------------------|------------------|----------------------|---------------|--------|-------------------------------|--|
| <b>Nuevo</b> |                                           |                                         |                            |                                        |                  |                      | <b>Buscar</b> |        | Q<br>$\overline{\phantom{a}}$ |  |
|              | Perfil                                    |                                         |                            |                                        |                  |                      |               |        |                               |  |
|              |                                           | Nombre                                  | Apellido Paterno   Celular |                                        | Género           | Turno                | Zona          |        |                               |  |
| ÷            | Vendedores                                | Damariz                                 | <b>Ruiz</b>                | 2221113333                             | <b>FEMENINO</b>  | <b>MATUTINO</b>      | Cholula       | Editar | Eliminar                      |  |
| ÷            | Vendedores                                | Saul                                    | Ramos                      | 2222222222                             | <b>MASCULINO</b> | <b>MATUTINO</b>      | Cholula       | Editar | Eliminar                      |  |
| ÷            | Vendedores                                | Manuel                                  | Perez                      | 2226549876                             | <b>MASCULINO</b> | <b>MATUTINO</b>      | Centro        | Editar | <b>Eliminar</b>               |  |
| ÷            | Vendedores                                | Alicia                                  | Perez                      | 2227755028                             | <b>FEMENINO</b>  | <b>MATUTINO</b>      | Centro        | Editar | <b>Eliminar</b>               |  |
|              | ik/new_site/grid_cuestionario.asp# nsores | Mariana                                 | Derez                      | 2224445555                             | EEMENINO         | MATHTINO Cholula     |               |        |                               |  |

**Figura 10. Mensaje de confirmación de eliminación.**

<span id="page-22-2"></span>Al dar clic en el botón "Aceptar", el registro quedará eliminado permanentemente.

Para realizar la tarea de eliminación de un registro rápido, en la barra de búsqueda se puede escribir la palabra clave, el catálogo arrojará los registros que contengan dicha palabra en su información cómo en la figura 11.

<span id="page-22-3"></span>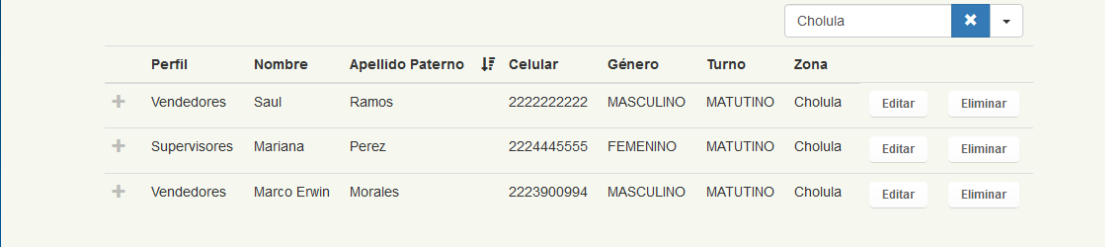

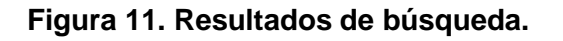

#### <span id="page-23-0"></span>**3.1.3.5 Tercera Iteración: Envió de alertas SMS**

En el módulo ENVIAR SMS, permite mandar las alertas a los usuarios (administradores, supervisores y vendedores). Los mensajes SMS contienen formatos realizados previamente por los administradores; estos deberán ser respondidos por los usuarios para hacer válidas las tareas además de escribir texto es posible adjuntar y descargar archivos.

Al dar clic en el botón, aparecerá el módulo para configurar el envío de mensajes cómo se muestra en la figura 12.

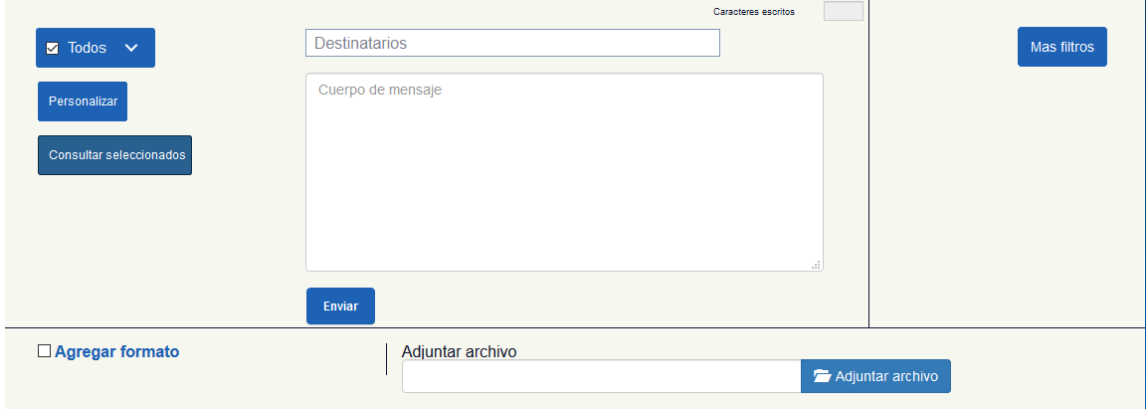

**Figura 12. Envío de mensajes.**

<span id="page-23-1"></span>Este módulo cuenta con diferentes botones para configurar el envío de mensajes, los cuales son:

 'Todos': Este botón nos permite seleccionar a los usuarios a los cuales se les enviará el mensaje, al desplegarlo, los usuarios estarán organizados por zona cómo se presenta en la figura 13.

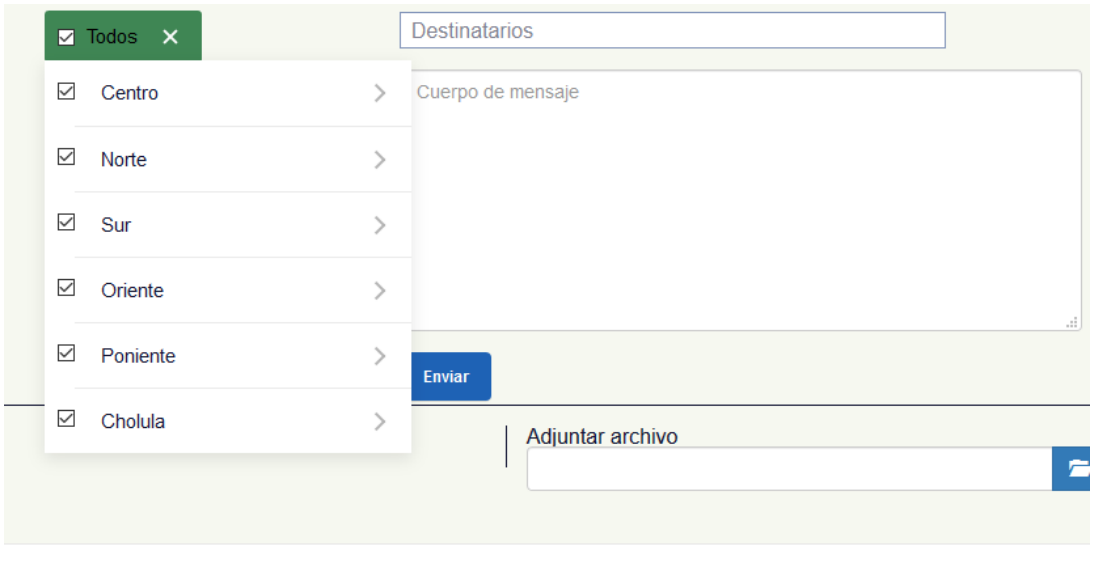

<span id="page-23-2"></span>**Figura 13. Función del selectbox.**

 'Personalizar': Este botón permite construir el cuerpo del mensaje que será enviado al usuario tal cómo se presenta en la figura 14.  $\mathbf{A}$ 

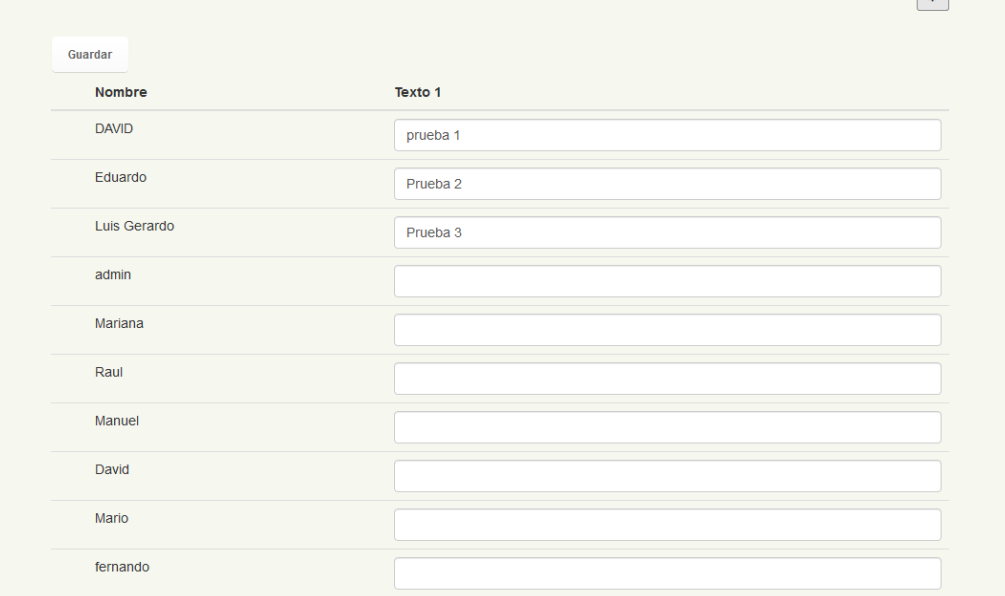

**Figura 14. Personalización de los mensajes.**

<span id="page-24-0"></span>En la parte superior derecha de esta ventana, aparece un engrane para configuraciones extra, al seleccionarlo, aparecerá una ventana que nos permitirá agregar u ocultar detalles según requieran ver.

 'Consultar Seleccionados': Únicamente se usará este botón para confirmar a quienes se les mandara el mensaje con el que también se podrá deseleccionar un destinatario según sea necesario cómo se muestra en la figura 15.

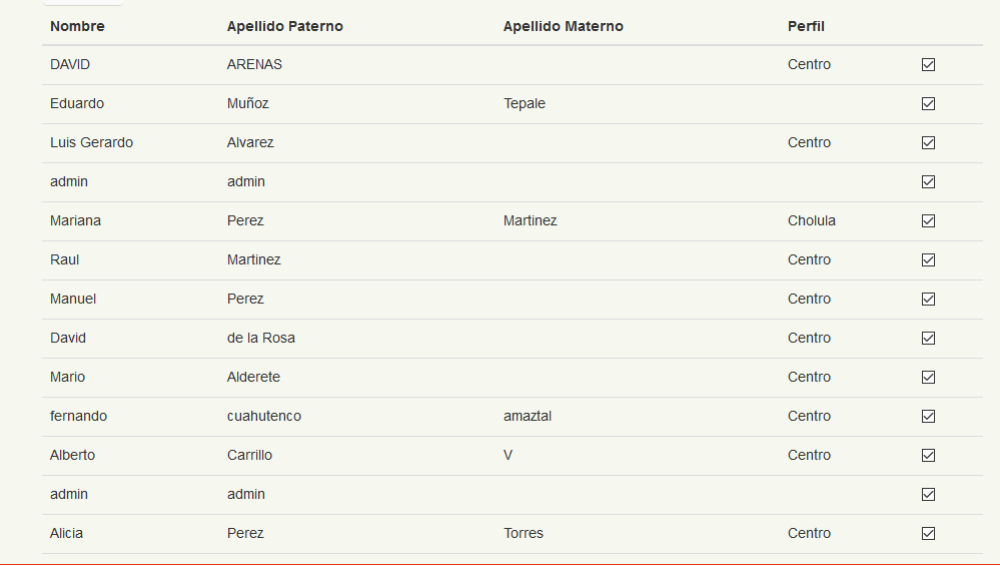

#### **Figura 15. Vista de destinatarios seleccionados.**

<span id="page-24-1"></span> 'Agregar Formato': Al seleccionar esta casilla, se desplegarán dos botones: 'Seleccionar' y 'Eliminar' cómo en la figura 16.

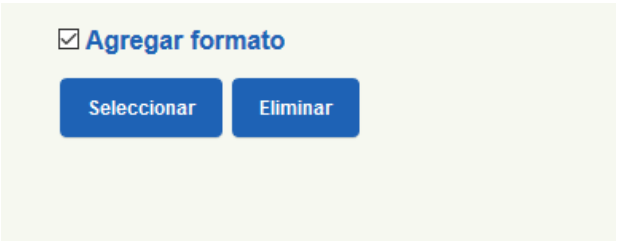

#### **Figura 16. Función del checkbox.**

<span id="page-25-0"></span>Al dar clic en el botón 'Seleccionar', aparecerá una ventana con un catálogo de Formatos. Se deberá seleccionar un solo formato por mensaje, posteriormente se seleccionará el botón 'Agregar', también se da la opción de "crear nuevo formato" en caso de requerirlo cómo en la figura 17.

| <b>Nuevo formato</b> | Formatos |                                                       |                     |
|----------------------|----------|-------------------------------------------------------|---------------------|
| Aviso                |          | ∕<br>$\mathbf x$                                      | $\circ$             |
| Mensaje              |          | <b>A</b><br>$\mathbf{x}$                              | $\circ$             |
| Pedido               |          | $\overline{\phantom{a}}$<br>$\boldsymbol{\mathsf{x}}$ | $\circ$             |
| Prospectacion        |          | X<br>$\sim$ X $^{-1}$                                 | $\circlearrowright$ |
|                      |          |                                                       | Agregar             |

**Figura 17. Selección de formatos.**

<span id="page-25-1"></span>Una vez seleccionado el formato a enviar, el nombre del mismo aparecerá debajo de los botones 'Seleccionar' y 'Eliminar' cómo se observa en la figura 18.

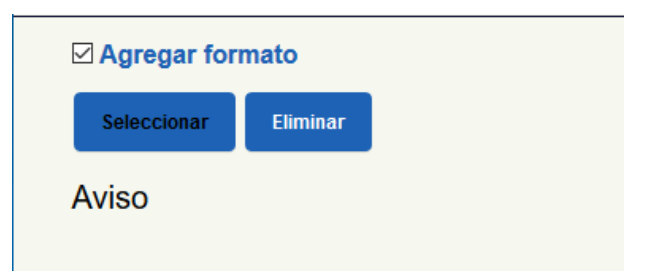

**Figura 18. Agregado de formatos.**

<span id="page-25-2"></span> 'Más filtros': Esta opción permite crear filtros para facilitar la búsqueda de los destinatarios, al seleccionar el botón, se desplegarán las casillas para filtrar por género o por turno cómo en la figura 19.

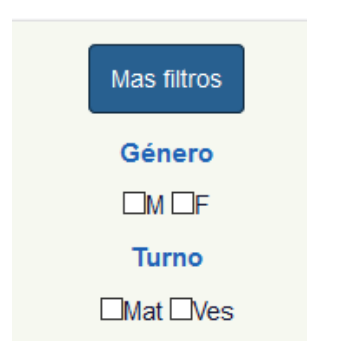

**Figura 19. Mas filtros de búsqueda.**

<span id="page-26-0"></span> 'Adjuntar Archivo': Esta función permite cargar archivos con cualquier extensión para que sea enviado en el mensaje y el usuario pueda descargarlo (No es obligatorio el adjuntar un archivo). Para adjuntar, hay que seleccionar el botón 'Adjuntar archivo', y seleccionar el archivo que se desee enviar.

Una vez seleccionado el archivo, el nombre y su extensión del mismo aparecerán y se activara la opción de eliminar en caso de no ser el archivo correcto y se seleccionara posteriormente en la ubicación del dispositivo en el que se esté trabajando cómo en la figura 20.

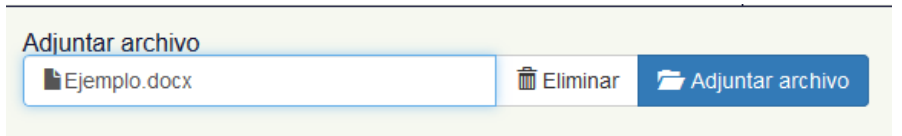

**Figura 20. Sección de adjunción.**

<span id="page-26-1"></span>Una vez configurados los parámetros de los botones anteriores, se selecciona el botón 'Enviar' y el mensaje será enviado al usuario o usuarios seleccionados.

Cuando se completa la carga del archivo en el celular el destinatario contiene un formato de mensaje en el cual podrá ver el usuario para hacer la confirmación de la entrega desde su dispositivo móvil cómo en la figura 21.

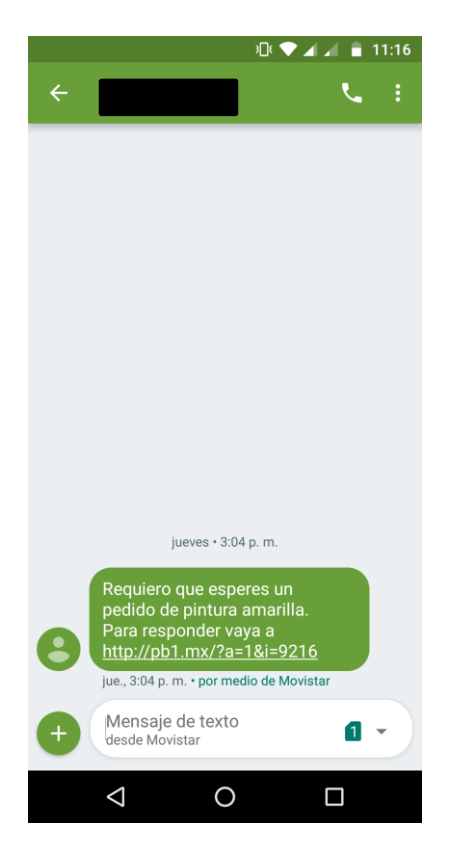

**Figura 21. Mensaje recibido.**

#### <span id="page-27-1"></span><span id="page-27-0"></span>**3.1.3.6 Cuarta Iteración: Reporte de alertas SMS**

El módulo de Reportes está conformado por el registro los mensajes que se les envié a los distintos destinatarios aquí el administrador o supervisor tendrá la evidencia de los mensajes, en ella podrán observar respuestas que ha contestado el destinatario cómo en la figura 22.

|                       |                                                        |                        | <b>Buscar</b>            | $\alpha$<br>$\overline{\phantom{0}}$                       |
|-----------------------|--------------------------------------------------------|------------------------|--------------------------|------------------------------------------------------------|
| Nombre del<br>formato | Mensaje                                                | Fecha                  | <b>Total</b><br>enviados | $\overline{\smile}$<br>Mombre del formato                  |
| Aviso                 | Requiero que esperes un pedido de pintura<br>amarilla. | 19/07/2018<br>15:03:59 | 1                        | ☑ Mensaje<br>$\triangledown$ Fecha                         |
| Prospectacion         |                                                        | 18/07/2018<br>17:07:07 | 1                        | $\vee$ Total enviados<br>$\triangledown$ Total respondidos |
| Aviso                 | traeme un pedido de pintura roja                       | 11/07/2018<br>16:37:07 | 16                       | $\bullet$                                                  |
| Prospectacion         | Contesta                                               | 09/07/2018<br>14:23:39 | 1                        | $\mathbf{0}$                                               |
| Prospectacion         | Realizar la solicitud del cliente.                     | 26/04/2018<br>20:11:08 | 1                        | $\mathbf{1}$                                               |
| Aviso                 | Compartir estatus por favor.                           | 26/04/2018<br>20:07:32 | 1                        | $\mathbf{0}$                                               |
| Aviso                 | &TEXTO 1&                                              | 26/04/2018<br>20:02:11 | $\overline{2}$           | $\mathbf 0$                                                |
| Prospectacion         |                                                        | 26/04/2018<br>13:38:29 | $\mathbf{1}$             | $\mathbf{1}$                                               |
| Prospectacion         |                                                        | 26/04/2018<br>10:47:19 | 1                        | $\mathbf{1}$                                               |

<span id="page-27-2"></span>**Figura 22. Reporte de mensajes.**

Con clic en "Total de respondidos" el administrador o supervisor verán quienes, y que contestaron representado con una gráfica de pastel además de poder descargar alguna evidencia que se allá mandado cómo se muestra en la figura 23.

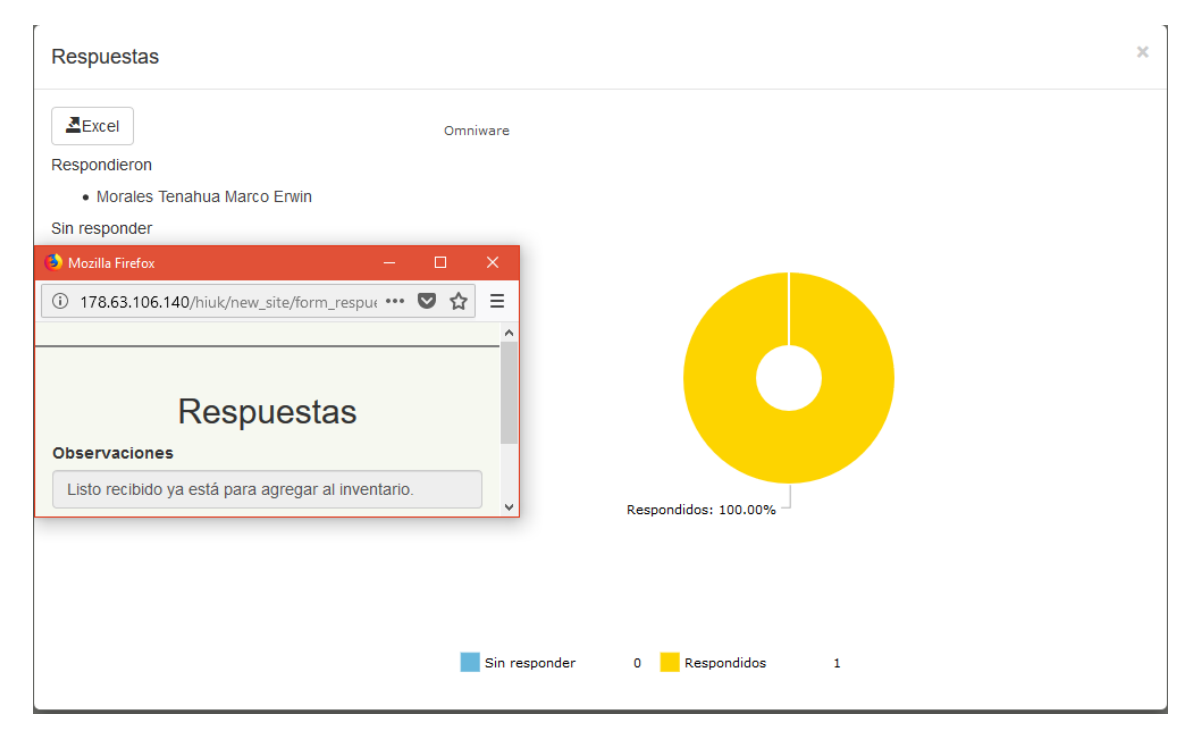

<span id="page-28-0"></span>**Figura 23. Consulta de respuestas.**

## <span id="page-29-0"></span>**3.1.4 Cuarta fase: Producción.**

Una vez concluidas las iteraciones de la plataforma se deben cumplir los lineamientos de la empresa Omniware, con lo cual HTML y CSS se usan de base para implementar el lenguaje ASP, a su vez se implementará JavaScript como se explicará a continuación.

## <span id="page-29-1"></span>**3.1.4.1 Conexión a la base de datos.**

Se crea un archivo XML en el cual se darán los parámetros de conexión que requiere ASP para poder trabajar en las tablas de la base de datos cómo en la figura 24.

```
</appSettings>
   <system.web>
       <httpRuntime requestValidationMode="2.0" maxRequestLength="329768" />
       <customErrors mode="0ff" />
       <compilation debug="true" targetFramework="4.0">
           .<br>Zaccembliec\
              <add assembly="Microsoft.JScript. Version=10.0.0.0. Culture=neutral. PublicKeyToken=B03F5F7F11D50A3A"
           </assemblies>
       </compilation>
       、<br>- cauthentication mode="Windows" /><br>- <pages validateRequest="false" controlRenderingCompatibilityVersion="3.5" clientIDMode="AutoID" />
       <sessionState timeout="300" />
   </system.web>
   </system.webServer>
       <defaultDocument>
           <files><remove value="Configura.asp" />
               <add value="login_rep.html" />
           \langle/files>
       \ell/defaultDocument>
       <httpErrors errorMode="Detailed" />
       <staticContent>
          </staticContent>
   </system.webServer>
   <connectionStrings>
     <add connectionString="Server=.;Database=hiuk;User ID=sa;Password=************ name="mainconn2" />
   </connectionStrings>
```
## **Figura 24. Archivo de conexión.**

<span id="page-29-3"></span>Una vez creado se le asigna el nombre de "web.config" como referencia en la carpeta donde se tiene el sitio alojado, con esto se podrá a empezar a utilizar ASP en los archivos HMTL de la plataforma construida.

## <span id="page-29-2"></span>**3.1.4.2 Catálogo de usuarios.**

Arriba del código de HTML se inicia con la declaración de la conexión a la base de datos, seguido de las variables que serán empleadas para hacer uso de los datos, se puede identificar la sintaxis de ASP con "<% y %>" cómo en la figura 25.

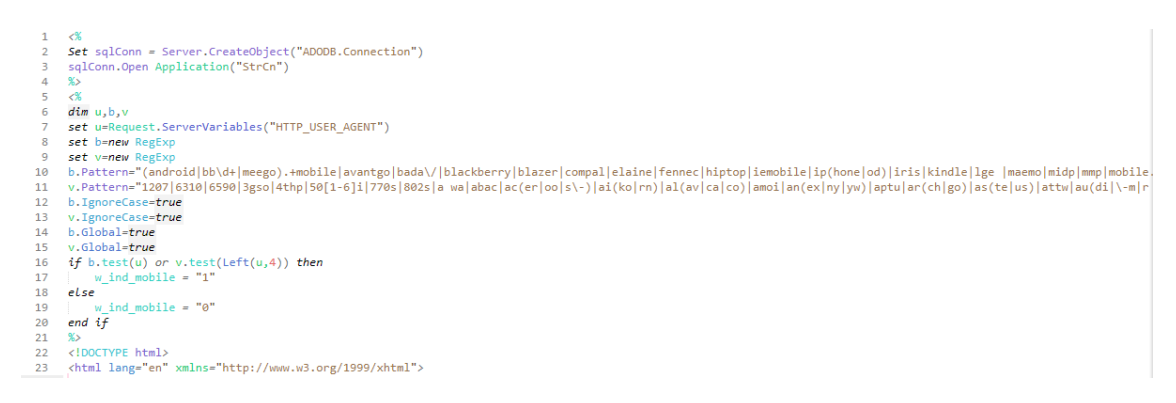

#### **Figura 25. Declaración de conexión.**

<span id="page-30-0"></span>Como se puede observar aquí, el código para hacer empleo de ASP irá siempre en la parte superior de la página en HTML.

Ya con la conexión realizada se emplea en el cuerpo de la página un botón "Nuevo" en cual permitirá el registro de un nuevo registro y este a su vez mandará a llamar un archivo en el cual mostrara la ventana de Registro que se mostró anteriormente ver figuras 26, 27, 28 y 29.

 $\overline{z}$ sqlQry="select \* FROM AD\_PERFIL order by perfil" set rdsperfil = DBconn.Execute (sqlQry) Do While Not rdsperfil.eof  $\frac{9}{25}$ <option value="<%=rdsperfil("id")%>"><%=rdsperfil("PERFIL")%></option>  $\epsilon$ rdsperfil.movenext  $loop$  $955$ </select> <%if ID\_PERFIL>"0" then %>  $\langle$ script $\rangle$ \$("#ID\_PERFIL option[value=" + '<%=ID\_PERFIL%>' + "]").attr("selected", true); setTimeout(cargaCampos, 200);  $\frac{1}{\sqrt{sqrt}}$  $\langle$ %end if %>  $\frac{1}{\sqrt{div}}$  $\langle$ /div>  $\frac{1}{\sqrt{div}}$ <div class="col-sm-offset-1 col-md-4"> <div class="row"> <div class="col-md-12"> <ins>= coi-mu-iz ><br><input type="text" id="NOMBRE" placeholder="Nombre:" value="<%=nombre%>"/>  $\frac{1}{\sqrt{div}}$  $\langle$ /div>  $\frac{1}{\sqrt{3}}$ <div class="col-md-4"> <div class="row"> <div class="col-md-12"> <input id="AP\_PATERNO" type="text" placeholder="Apellido Paterno:" value="<%=ap\_paterno%>"/>  $\frac{1}{\sqrt{div}}$  $\langle$ /div>  $\langle$ /div>  $\frac{1}{\sqrt{div}}$ <div class=""> <div class="col-md-4"> <div class="row"><br><div class="col-md-12">

<span id="page-30-1"></span>**Figura 26. Registro de usuarios.**

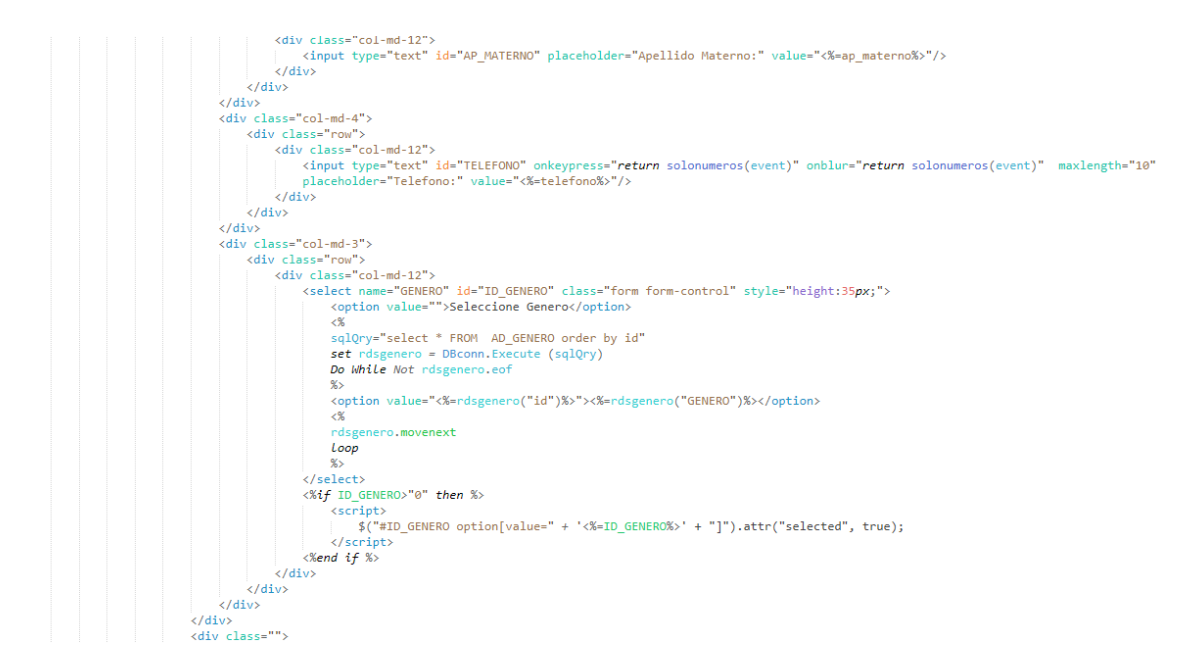

#### **Figura 27. Registro de usuarios.**

<span id="page-31-0"></span>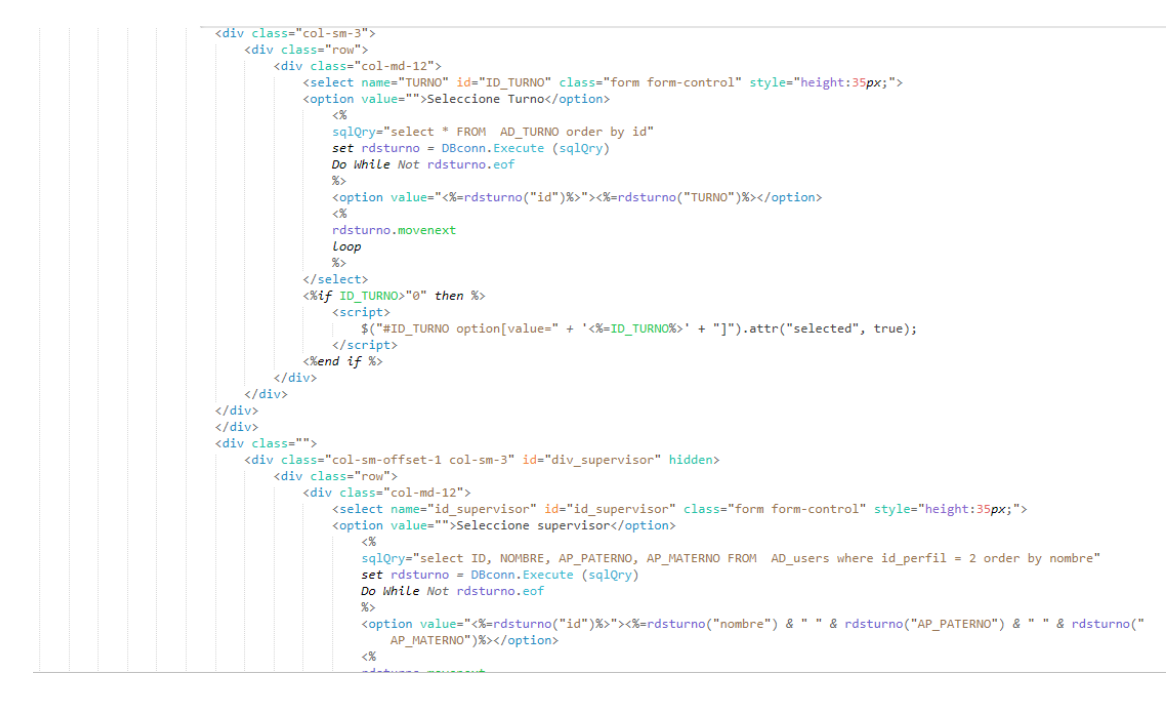

<span id="page-31-1"></span>**Figura 28. Registro de usuarios.**

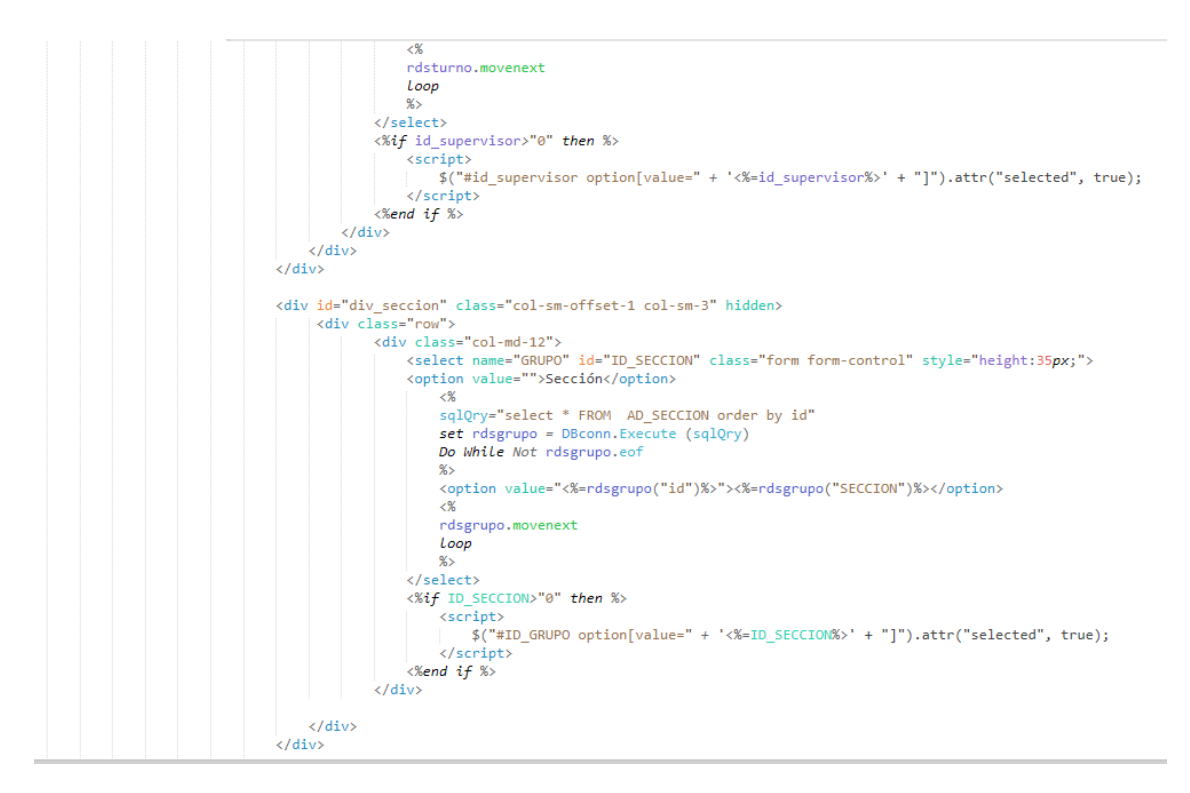

**Figura 29. Registro de usuarios.**

<span id="page-32-0"></span>Con el uso de los textbox y selectbox empleados en la interfaz se toman los valores de estos en las variables en las cuales serán enviadas a la tabla de usuarios.

En la parte de <body> y con la mezcla de HTML se genera la tabla donde se muestran los datos de los usuarios con los cuales se encuentran registrados cómo en la figura 30.

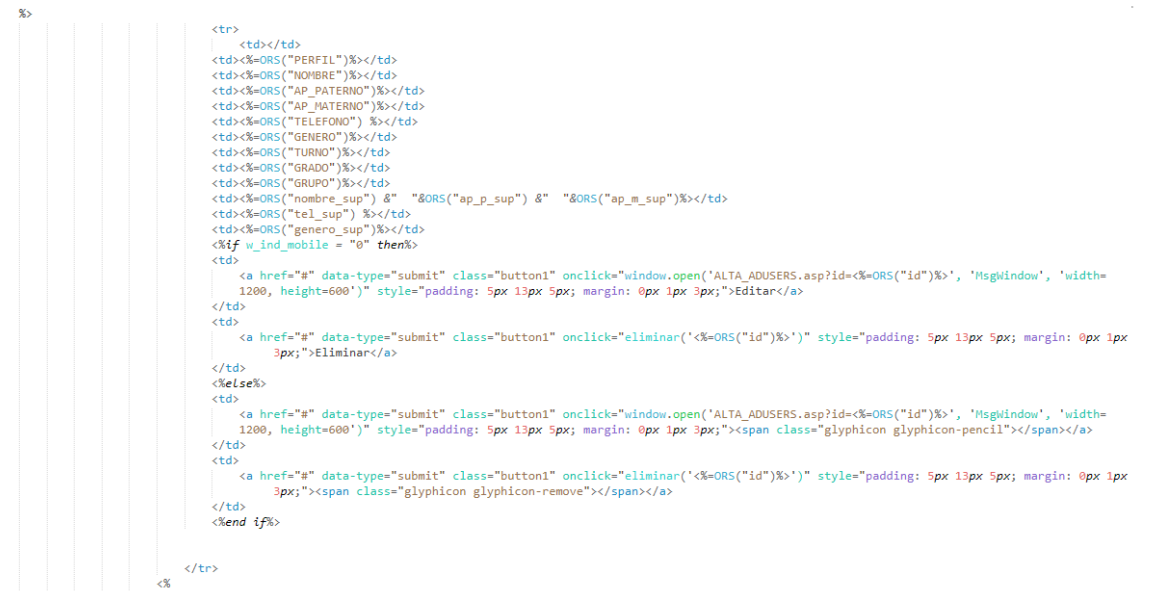

#### **Figura 30. Lista de registros.**

<span id="page-32-1"></span>También en esta parte se agregan los botones con los cuales se podrá hacer la eliminación o edición de cada registro, posteriormente se hará la restricción con ayuda de las variables de sesión para que sólo el supervisor pueda ver los empleados de su sucursal.

### <span id="page-33-0"></span>**3.1.4.3 Enviar SMS.**

Con el uso de JavaScript se hace la conexión con el protocolo SSL que permitirá el uso de una API para poder hacer los cuestionarios que se mandarán en los enlaces del mensaje de texto siempre que se haga el uso de estos cómo en la figura 31.

```
(function() \{nctown() \<br>war ga = document.createElement('script'); ga.type = 'text/javascript'; ga.async = true;<br>ga.src = ('https:' == document.location.protocol ? 'https://ssl' : 'http://www') + '.goog<br>war s = document.getElementsByTa
                                                                                                            'http://www') + '.google-analytics.com/ga.js';
          BO:k/script>
     <style>
          .\nlabel{thm:1}color:black /important:
     </style>
     \langlescript\ranglefunction chkAj(){
                if(String($("#token_adm").val()) != "null" || String($("#token_doc").val()) != "null"){
                     $("#chkMobile").prop("checked",false);
                }else{<br>$("#chkMobile").prop("checked",true);<br>}
           .<br>function guardaDest(a, ind){
                if (parseInt(ind)==0){<br>
var id_user = ""<br>
var xcoma = ""
                     for(x=1; x \le a; x++)if(\text{string}(\xi(\text{#ttoken\_docs_ " + x).val()) = "null") {\n  id_user = id_user + xcoma + String(\xi(\text{#ttoken\_docs_ " + x).val())\n } xcoma = ", "Ĥ.
                      if(String(\$("\#token\_adm").val()) = "null"){
                          id_user = id_user + xcoma + String(\$("\#token\_adm").val())<br>xcoma = ", "if(String(\$("#token doc").val()) /= "null"){
```
**Figura 31. Uso de JavaScript.**

<span id="page-33-1"></span>Siempre que se usa JavaScript se definen las funciones que se van a utilizar en este caso para el guardado del mensaje, así como de las vistas y filtros que se establecieron en conjunto con sus botones cómo en la figura 32.

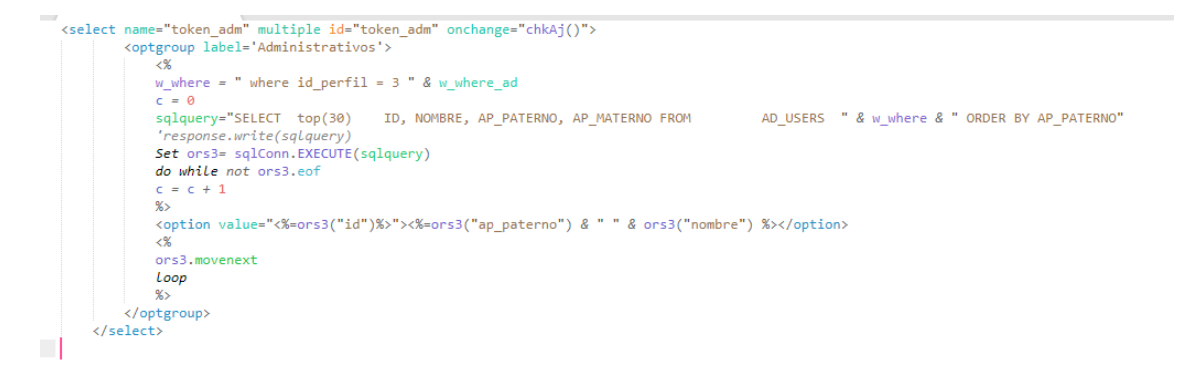

<span id="page-33-2"></span>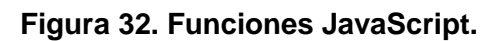

Se toman los registros de la tabla de usuarios con la cual se mostrarán los empleados con los que se quiera comunicar para posteriormente hacer la redacción del mensaje.

### <span id="page-34-0"></span>**3.1.4.4 Reportes.**

Para la parte de reportes se hizo el uso de las tablas que se generaron posteriormente y con las cueles se hace su llamado y conteo dentro del código en asp esto para generar el número de mensajes enviados en las tablas ver figuras 33 y 34.

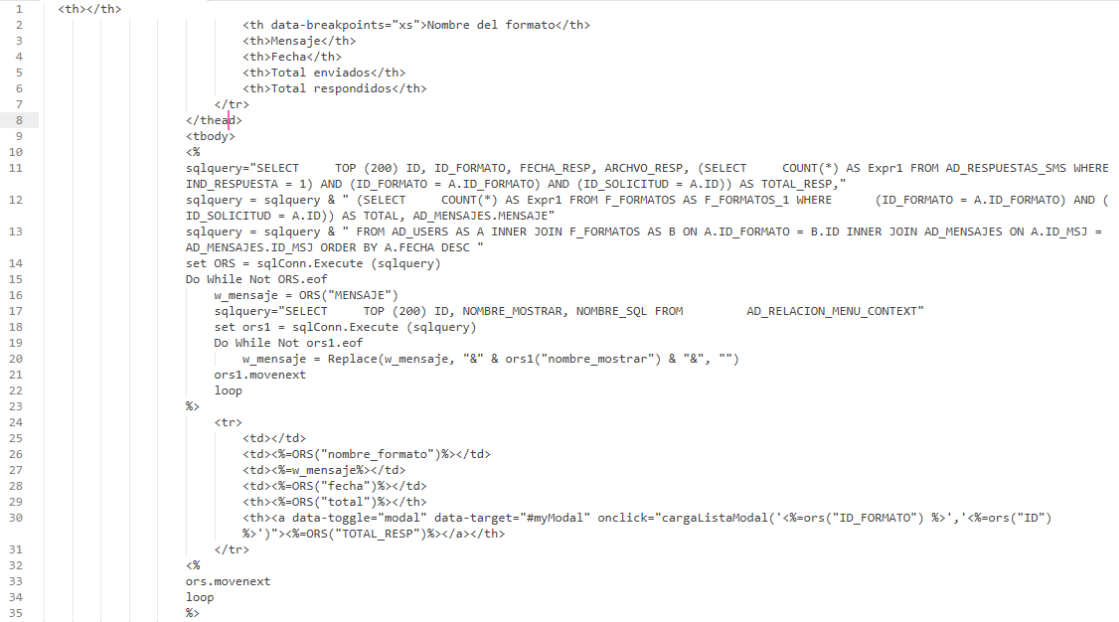

## **Figura 33: Creación de la tabla de reporte.**

<span id="page-34-1"></span>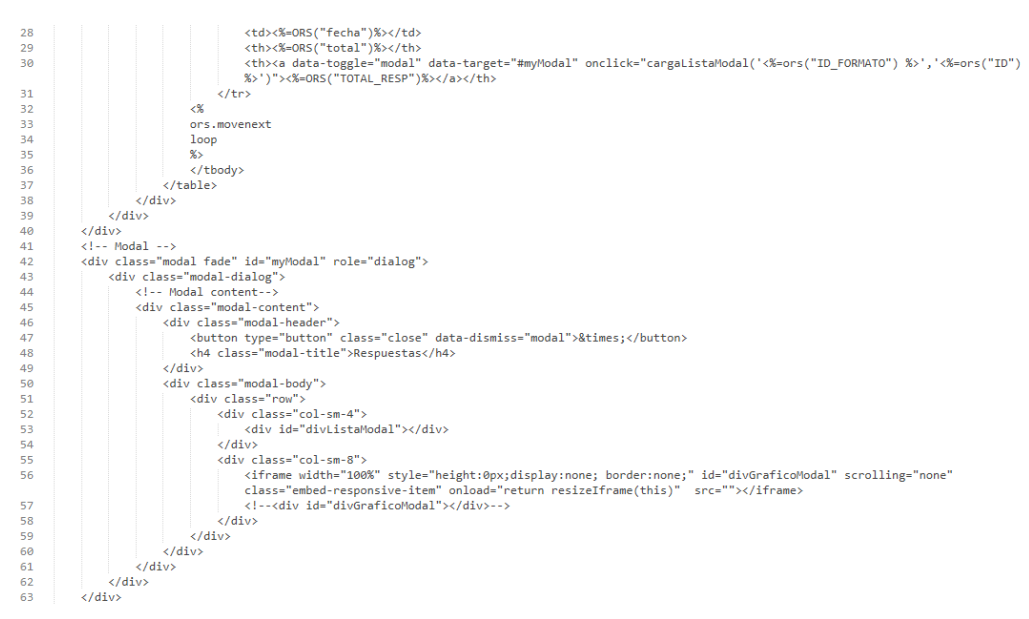

#### <span id="page-34-2"></span>**Figura 34: Creación de la tabla de reporte.**

#### <span id="page-35-0"></span>**3.1.4.5 Pruebas de compatibilidad.**

Para estas pruebas se usará Browsershots, que hace capturas de pantalla del sitio web en diferentes sistemas operativos y navegadores. Se trata de una herramienta en línea de código abierto que sirve para probar la compatibilidad de nuestro site. Cuando se introduce la url en la web, diferentes ordenadores de otros usuarios acceden a tu web y realizar capturas de pantalla que son enviadas para su revisión como en la figura 35.

|                             |                                   |                                               |                             |                                      |                                      | Sign In<br>Sign Up                  |
|-----------------------------|-----------------------------------|-----------------------------------------------|-----------------------------|--------------------------------------|--------------------------------------|-------------------------------------|
|                             |                                   | w BROWSER<br><b>SHOTS</b>                     | <b>Inicio</b>               | Queue                                | <b>Factories</b><br>Recent           | <b>Free Icons</b><br><b>Vectors</b> |
|                             |                                   |                                               |                             |                                      |                                      |                                     |
|                             | <b>Browser Compatibility Test</b> |                                               | Web Design Gallery          |                                      |                                      | <b>Icon Search Engine</b>           |
|                             | <b>Enter URL Here:</b>            | http://178.63.106.140/hiuk/new_site/index.asp |                             |                                      |                                      | <b>Submit</b>                       |
| $\Lambda$ Linux             |                                   | <b>A</b> Windows                              |                             |                                      | <b>Mac</b>                           | <b>Y</b> BSD                        |
| $\Box$ Arora 0.1            | $\triangledown$ Firefox 45.0      | $\triangledown$ Chrome 10.0                   | $\triangledown$ Chrome 34.0 |                                      |                                      |                                     |
|                             |                                   |                                               |                             | $\triangledown$ Firefox 21.0         | $\triangledown$ Chrome 41.0          |                                     |
| $\boxtimes$ Arora 0.11      | $\boxtimes$ Firefox 46.0          | $\Box$ Chrome 17.0                            | $\boxtimes$ Chrome 35.0     | $\boxtimes$ Firefox 22.0             | $\boxtimes$ Chrome 45.0              | Contribute                          |
| $\boxtimes$ Chrome 37.0     | $\boxtimes$ Firefox 47.0          | $\boxtimes$ Chrome 18.0                       | $\boxtimes$ Chrome 36.0     | $\triangledown$ Firefox 23.0         | $\boxtimes$ Chrome 48.0              |                                     |
| $\triangledown$ Chrome 38.0 | $\boxtimes$ Firefox 48.0          | $\triangleright$ Chrome 19.0                  | Chrome 39.0                 | $\triangleright$ Firefox 24.0        | $\boxtimes$ Firefox 30.0             |                                     |
| $\boxtimes$ Chrome 48.0     | $\boxtimes$ Firefox 49.0          | $\triangleright$ Chrome 20.0                  | $\boxtimes$ Chrome 51.0     | $\blacksquare$ Firefox 26.0          | $\boxtimes$ Firefox 31.0             |                                     |
| $\boxtimes$ Chrome 68.0     | $\triangledown$ Firefox 50.0      | $\boxtimes$ Chrome 21.0                       | $\boxdot$ Firefox 10.0      | $\boxtimes$ Firefox 27.0             | $\boxtimes$ Firefox 32.0             |                                     |
| $\boxtimes$ Dillo 3.0       | $\boxtimes$ Firefox 51.0          | $\triangledown$ Chrome 22.0                   | $\boxtimes$ Firefox 11.0    | $\triangledown$ Firefox 28.0         | $\boxtimes$ Firefox 33.0             |                                     |
| $\nabla$ Fl inks 0.12       | $\boxtimes$ Firefox 52.0          | Chrome 23.0                                   | $\boxtimes$ Firefox 12.0    | $\triangleright$ Firefox 29.0        | $\boxtimes$ Firefox 34.0             |                                     |
| Epiphany 3.22               | $\boxtimes$ Firefox 53.0          | $\boxtimes$ Chrome 24.0                       | $\blacksquare$ Firefox 14.0 | $\overline{\mathsf{C}}$ Firefox 30.0 | $\overline{\mathsf{M}}$ Firefox 35.0 |                                     |
| $\boxdot$ Epiphany 3.4      | $\boxdot$ Firefox 54.0            | $\boxtimes$ Chrome 25.0                       | $\boxdot$ Firefox 15.0      | $\boxtimes$ Firefox 31.0             | $\boxdot$ Firefox 36.0               |                                     |

**Figura 35. BrowserShots.**

<span id="page-35-1"></span>Después de poner la url del sitio en BrowserShots esta se envía para su prueba la cual tardará alrededor de 2 horas dependiendo en cuantos navegadores web se seleccionaron para la prueba en este caso se usaron 150 navegadores como se muestra en la figura 36.

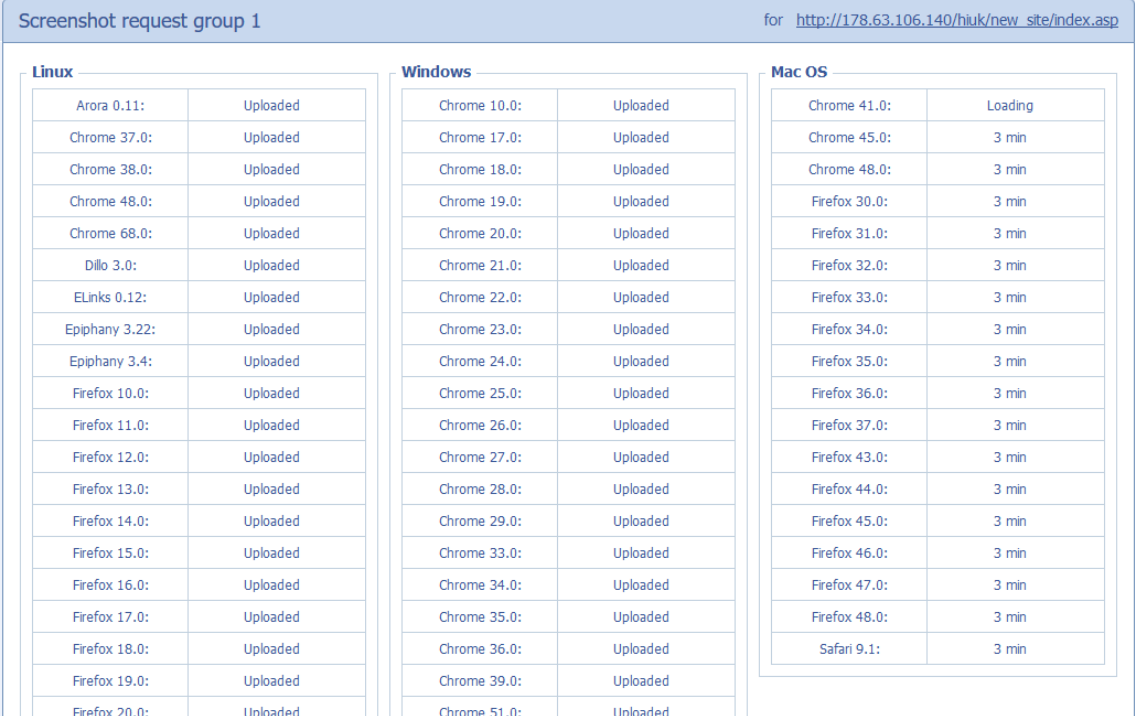

## **Figura 36. Resultados de la prueba.**

<span id="page-36-0"></span>

| <b>Firefox 19.0:</b> | <b>Uploaded</b> | Chrome 39.0:         | <b>Uploaded</b> |
|----------------------|-----------------|----------------------|-----------------|
| Firefox 20.0:        | Uploaded        | Chrome 51.0:         | Uploaded        |
| Firefox 21.0:        | Uploaded        | Firefox 10.0:        | Uploaded        |
| <b>Firefox 22.0:</b> | Uploaded        | Firefox 11.0:        | Uploaded        |
| Firefox 23.0:        | Uploaded        | Firefox 12.0:        | <b>Uploaded</b> |
| Firefox 24.0:        | Uploaded        | Firefox 14.0:        | Uploaded        |
| <b>Firefox 25.0:</b> | <b>Uploaded</b> | Firefox 15.0:        | <b>Uploaded</b> |
| Firefox 26.0:        | Uploaded        | Firefox 16.0:        | Uploaded        |
| Firefox 28.0:        | Uploaded        | Firefox 17.0:        | Uploaded        |
| Firefox 29.0:        | Uploaded        | Firefox 18.0:        | Uploaded        |
| Firefox 3.6:         | Uploaded        | Firefox 19.0:        | Uploaded        |
| Firefox 30.0:        | Uploaded        | Firefox 20.0:        | Uploaded        |
| Firefox 31.0:        | Uploaded        | Firefox 21.0:        | Uploaded        |
| Firefox 32.0:        | Uploaded        | <b>Firefox 22.0:</b> | Uploaded        |
| Firefox 33.0:        | Uploaded        | Firefox 23.0:        | Uploaded        |
| Firefox 34.0:        | Uploaded        | Firefox 24.0:        | Uploaded        |
| Firefox 35.0:        | Uploaded        | Firefox 26.0:        | Uploaded        |
| Firefox 36.0:        | Uploaded        | Firefox 27.0:        | Uploaded        |
| Firefox 37.0:        | Uploaded        | Firefox 28.0:        | Uploaded        |
| Firefox 38.0:        | Uploaded        | Firefox 29.0:        | Uploaded        |
| Firefox 39.0:        | Uploaded        | Firefox 30.0:        | Uploaded        |
| Firefox 4.0:         | Uploaded        | Firefox 31.0:        | Uploaded        |
| Firefox 40.0:        | Uploaded        | Firefox 32.0:        | Uploaded        |

<span id="page-36-1"></span>**Figura 37. Resultados de la prueba.**

Cómo se observa el número de pruebas exitosas fue en 149 navegadores y sólo uno con error en el cual se muestra en la siguiente comparación.

Comparación 1.- Figura 37.

- Base de ejecución (Debian Lenny Firefox 4.0.1 (64-bit) Con resolución de 1024x768.
- Se observa que en debían la conexión con el servidor no fue establecida su causa se debe a problemas de compatibilidad con JavaScript.

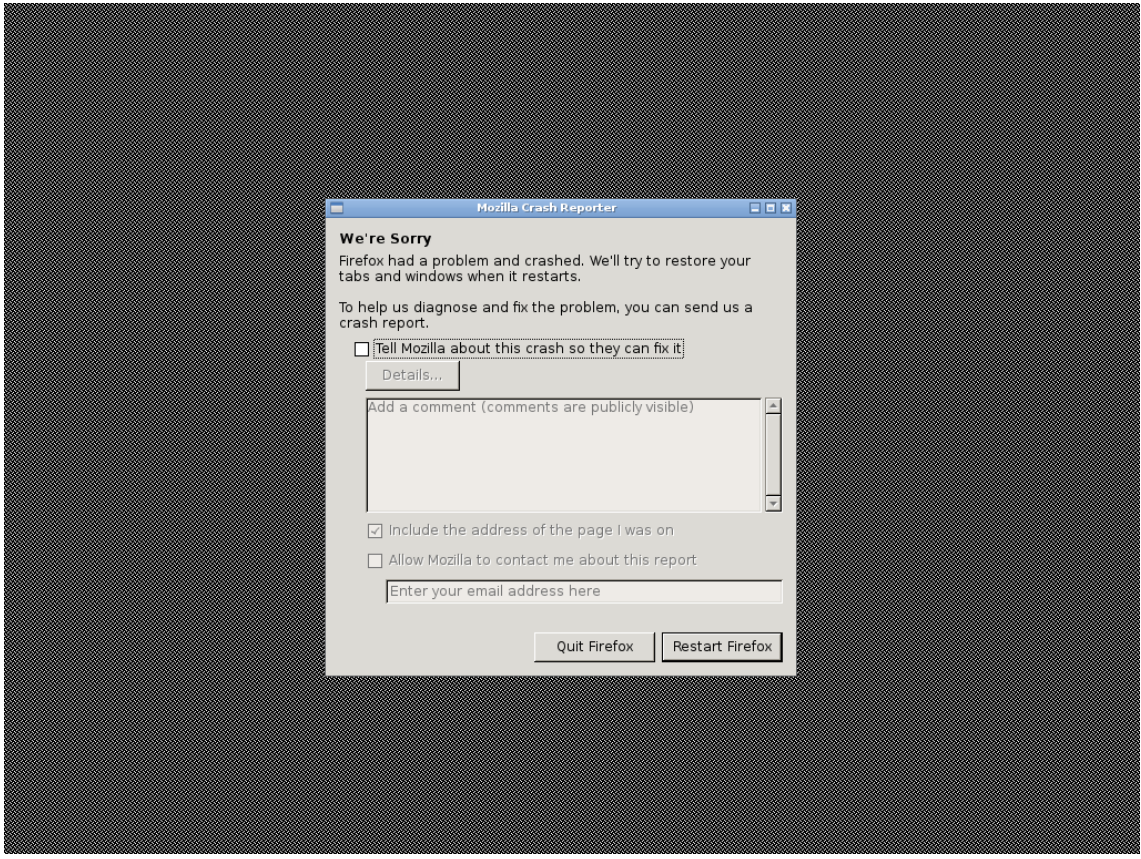

**Figura 38. Prueba fallida.**

<span id="page-37-0"></span>Ahora se mostrarán otras 2 pruebas en dispositivos móviles para esto se usarán los sistemas operativos Android y IOS que es parte del requerimiento de la plataforma y con el cuál se comprueba que se puede usar en cualquier dispositivo.

Comparación 2.- Figura 38.

- Base de ejecución (Moto G6 Plus Android 8.0.0 (64-bit) Con resolución de 2160x1080.
- Se observan que la parte responsiva de la plataforma se empieza a ejecutar en el móvil.

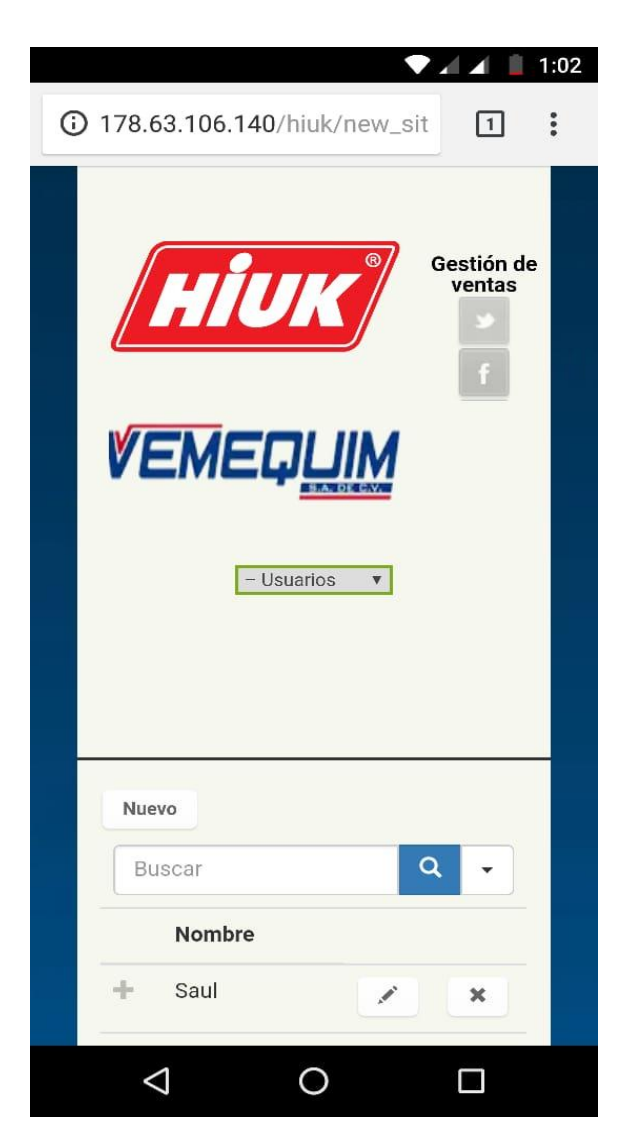

**Figura 39: Prueba en Android.**

<span id="page-38-0"></span>Comparación 3.- Figura 39.

- Base de ejecución (iPhone 7 IOS 11.4.1 (64-bit) Con resolución de 1920x1080.
- Se observan que la parte responsiva de la plataforma se empieza a ejecutar en el móvil y a diferencia de Android se muestra más amplio el contenido debido al ajuste de resolución que ofrece Safari en iPhone.

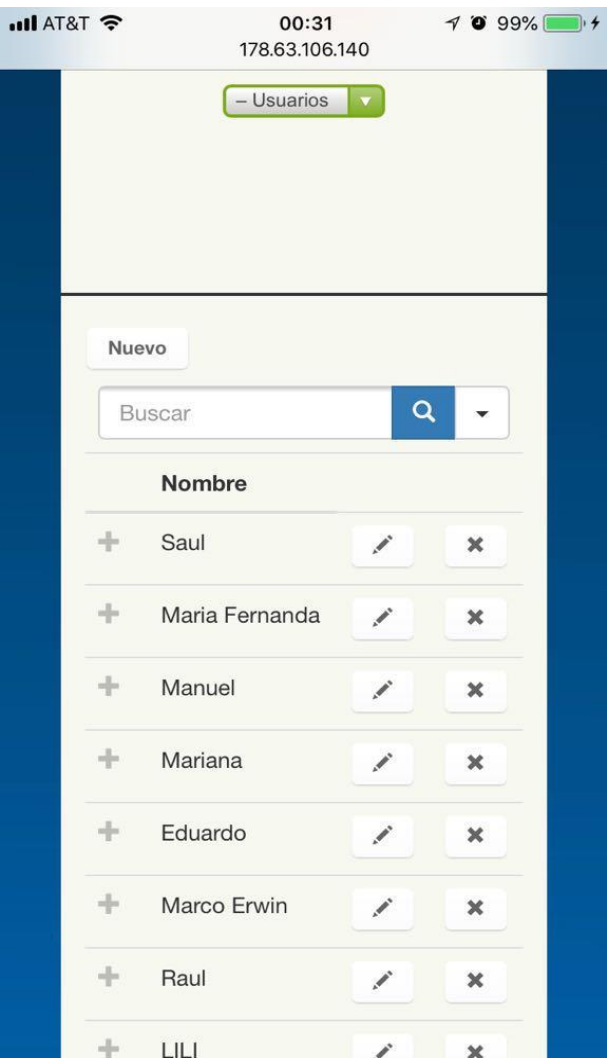

**Figura 40: Prueba en iPhone.**

## <span id="page-39-1"></span><span id="page-39-0"></span>**3.1.4.6 Pruebas de seguridad.**

Se utilizó la herramienta OWASP ZAP versión 2.7.0 el cual es un programa desarrollado con la finalidad de comprobar y alertar sobre vulnerabilidad en la seguridad de diferentes sitios web. Al someter el sistema a las pruebas de seguridad, se encontraron 5 alertas las cuales se presentan en la figura 40.

<span id="page-39-2"></span>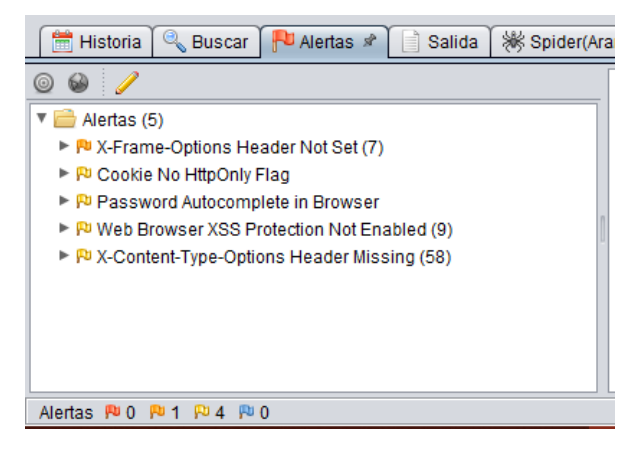

**Figura 41: Prueba de seguridad.**

## **1. X Frame Options Header Not Set**

## Descripción:

El encabezado de opciones de X-Frame no está incluido en la respuesta HTTP para protección contra los ataques de 'ClickJacking'.

Solución:

La mayoría de los navegadores web modernos admiten el encabezado HTTP X-Frame-Options. Hay que asegurar que esté configurado en todas las páginas web devueltas por su sitio (si espera que la página esté enmarcada solo por páginas en su servidor, entonces se necesita usar SAMEORIGIN, de lo contrario, si nunca se espera la página para enmarcar, hay que usar DENY. ALLOW-FROM permite que sitios web específicos marquen la página web en navegadores web compatibles).

## **2. Cookie No HttpOnly Flag**

## Descripción:

Se ha configurado una cookie sin el indicador HttpOnly, lo que significa que se puede acceder a la cookie mediante JavaScript. Si se puede ejecutar un script 48 malicioso en esta página, se podrá acceder a la cookie y se podrá transmitir a otro sitio. Si se trata de una cookie de sesión, puede ser posible el secuestro de la sesión.

Solución:

Asegurar de que el indicador HttpOnly esté configurado para todas las cookies.

## **3. Password Autocomplete in browser.**

Descripción:

Los navegadores a veces preguntan a un usuario si desean recordar la contraseña que acaban de ingresar. El navegador guardará la contraseña y la ingresará automáticamente cada vez que se visite el mismo formulario de autenticación. Esto es una conveniencia para el usuario. A demás, algunos sitios web ofrecerán una funcionalidad personalizada de "recordarme" para permitir a los usuarios persistir en el inicio de sesión en un sistema cliente específico.

Solución:

Asegurar de que las credenciales no estén almacenadas en texto claro o que se puedan recuperar fácilmente en formularios codificados o encriptados en las cookies.

## **4. Web Browser XSS Protection Not Enabled**

## Descripción:

La protección XSS no está habilitada, o está desactivada por la configuración del encabezado de respuesta HTTP 'X-XSS-Protection' en el servidor web.

## Solución:

Asegurar que el filtro XSS del navegador web esté habilitado, configurando el encabezado de respuesta HTTP de X-XSS-Protection en '1'.

## **5. X-Content-Type-Options Header Missing**

## Descripción:

El encabezado X-Content-Type-Options Header Missing no se configuró en 'nosniff'. Esto permite a las versiones anteriores de Internet Explorer y Chrome realizar el rastreo de MIME en el cuerpo de la respuesta, lo que puede causar que el cuerpo de la respuesta se interprete y se muestre como un tipo de contenido distinto del tipo de contenido declarado. Las versiones actuales (principios de 2014) y heredadas de Firefox utilizarán el tipo de contenido declarado (si está configurado), en lugar de realizar el rastreo de MIME.

## Solución:

Asegurar de que la aplicación/servidor web configure el encabezado de tipo de contenido de manera adecuada y que establezca el encabezado X-Content-Type-Options en 'nosniff' para todas las páginas web.

Si es posible, asegurar que el usuario final utilice un navegador web moderno y compatible con los estándares que no realice ningún tipo de detección MIME, o que la aplicación web / servidor web pueda indicarle que no realice el rastreo MIME.

#### <span id="page-42-0"></span>**3.1.5 Quinta Fase: Mantenimiento.**

Una vez realizada la unificación de la plataforma, se procede a la entrega de la misma, para ello se agendará una reunión con el cliente, dejando en pendiente si este requerirá de hacer una capacitación al personal para el buen uso de la plataforma, se espera con el paso del tiempo se requieran actualizaciones para la plataforma de gestión de ventas que será de los puntos a tratar con el cliente.

### <span id="page-42-1"></span>**3.1.6 Sexta Fase: Muerte del Proyecto.**

De momento la plataforma web "Gestión de ventas para Hiuk" concluye temporalmente hasta la reunión con el cliente quien aprobará la implementación del proyecto en las sucursales de la ciudad de Puebla.

## <span id="page-43-0"></span>**4. Conclusiones y recomendaciones**

Los objetivos establecidos se concluyeron de manera satisfactoria cubriendo las necesidades antes planteadas, se pretende que la plataforma se actualice a futuro ya que la empresa Hiuk sigue en crecimiento y se tendrán que analizar más funciones a medida que está requiera.

Una de las más grandes y destacables experiencias de este proyecto fue el aprendizaje ya que en el extenso campo de las herramientas web hay partes que no se llegan a experimentar dentro de la universidad, debido a esto la labor como informático es la adaptación y disposición a hacer lo que se llega a presentar en el área de desarrollo, además de aprender a colaborar con los demás dentro de estas labores.

Colaborar con la empresa Omniware en el proyecto de Gestión de ventas para Hiuk fue algo nuevo en especial por experimentar la vida laboral y el cómo se debe hacer el acoplamiento en el entorno así como el compromiso que esté conlleva, un parte destacable de la empresa es que siempre se organiza para los tiempos de entrega con lo cual pude también aprender a organizar mejor mi tiempo para hacer las entregas a mi asesor asignado así aprobando la funcionalidad e ir avanzando en el desarrollo de la plataforma.

Para finalizar debo destacar que con estas actividades de integración en el campo laboral son de gran ayuda para el estudiante en especial si le gusta más la parte práctica que la teórica ya que se pierde el miedo a hacer las cosas a la vez que se va adquiriendo más experiencia que siempre nos será útil para colaborar con más empresas de este tipo y tener cada vez mejores oportunidades de trabajo e incluso el poder iniciar una organización propia.

## <span id="page-44-1"></span><span id="page-44-0"></span>**Anexo 1. Diccionario de Base de Datos**

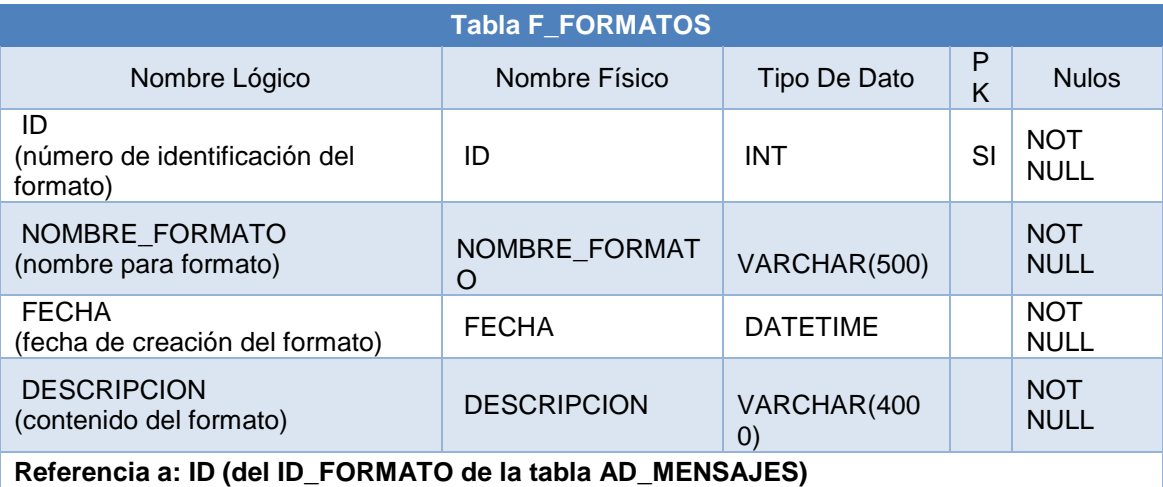

**Tabla 8: Tabla de formatos.**

<span id="page-44-2"></span>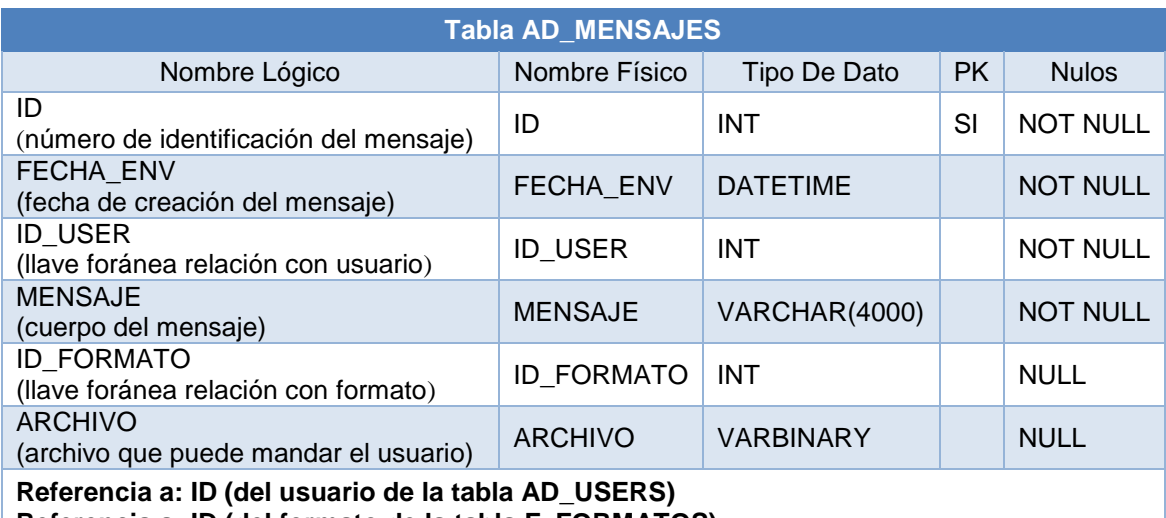

<span id="page-44-3"></span>**Referencia a: ID (del formato de la tabla F\_FORMATOS)**

**Tabla 9: Tabla de mensajes.**

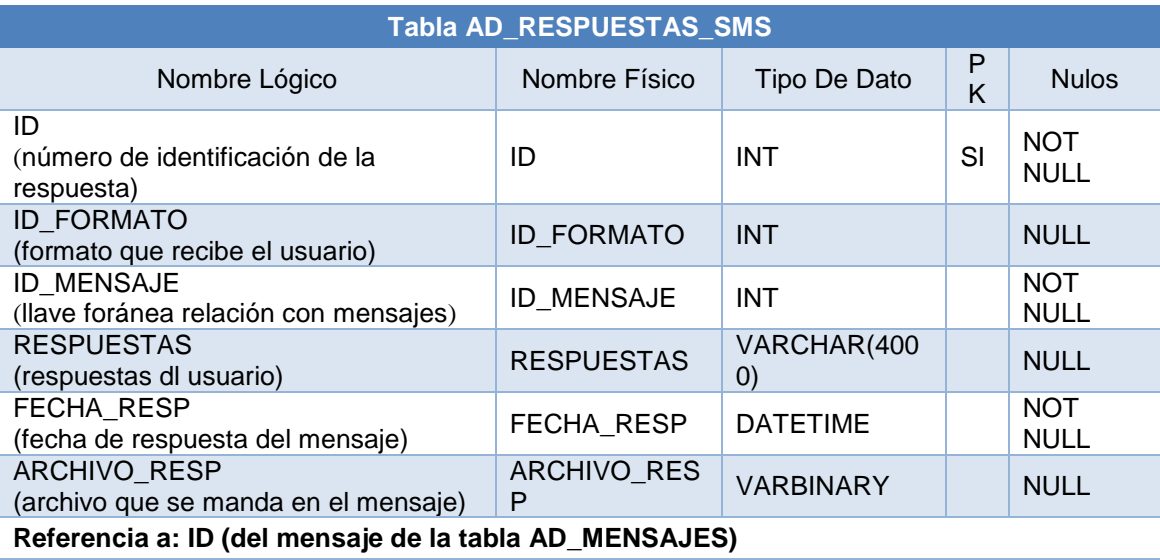

**Tabla 10: Tabla de respuestas.**

#### <span id="page-45-1"></span><span id="page-45-0"></span>**Anexo 2. Script de la base de datos.**

```
CREATE TABLE F_FORMATOS (
                 ID INT NOT NULL,
                 NOMBRE_FORMATO VARCHAR(500) NOT NULL,
                 FECHA DATETIME NOT NULL,
                 DESCRIPCION VARCHAR(4000) NOT NULL,
                 CONSTRAINT ID PRIMARY KEY (ID)
)
CREATE TABLE AD_SECCION (
                 ID FLOAT NOT NULL,
                 SECCION NVARCHAR(50) NOT NULL,
                 CONSTRAINT ID PRIMARY KEY (ID)
)
CREATE TABLE AD_ZONA (
                 ID INT NOT NULL,
                 ZONA VARCHAR(50) NOT NULL,
                 CONSTRAINT ID PRIMARY KEY (ID)
)
CREATE TABLE AD_TURNO (
                 ID INT NOT NULL,
                 TURNO VARCHAR(50) NOT NULL,
                 CONSTRAINT ID PRIMARY KEY (ID)
```

```
CREATE TABLE AD_GENERO (
                 ID INT NOT NULL,
                 GENERO VARCHAR(50) NOT NULL,
                 CONSTRAINT ID PRIMARY KEY (ID)
)
```
CREATE TABLE AD\_PERFIL ( ID INT NOT NULL, PERFIL VARCHAR(50) NOT NULL, CONSTRAINT ID PRIMARY KEY (ID)

)

)

CREATE TABLE AD\_USERS (

 ID INT NOT NULL, ID\_PERFIL INT NOT NULL, NOMBRE VARCHAR(50), AP\_PATERNO VARCHAR(50), AP\_MATERNO VARCHAR(50), TELEFONO VARCHAR(50), ID\_GENERO INT NOT NULL, ID\_TURNO INT NOT NULL, ID\_ZONA INT NOT NULL, ID SECCION FLOAT NOT NULL, usuario VARCHAR(50) NOT NULL, password VARCHAR(50) NOT NULL, ID\_SUPERVISOR INT NOT NULL, CONSTRAINT ID PRIMARY KEY (ID)

)

CREATE TABLE AD\_MENSAJES (

 ID INT NOT NULL, FECHA ENV DATETIME NOT NULL, ID\_USER INT NOT NULL, MENSAJE VARCHAR(4000) NOT NULL,

```
 ID_FORMATO INT,
 ARCHIVO VARBINARY,
 CONSTRAINT ID PRIMARY KEY (ID)
```
)

CREATE TABLE AD\_RESPUESTAS\_SMS (

 ID INT NOT NULL, ID\_FORMATO INT, ID\_MENSAJE INT NOT NULL, RESPUESTAS VARCHAR(4000), FECHA RESP DATETIME NOT NULL, ARCHIVO\_RESP VARBINARY, CONSTRAINT ID PRIMARY KEY (ID)

)

ALTER TABLE AD\_MENSAJES ADD CONSTRAINT F\_FORMATOS\_AD\_MENSAJES\_fk FOREIGN KEY (ID\_FORMATO) REFERENCES F\_FORMATOS (ID) ON DELETE NO ACTION ON UPDATE NO ACTION ALTER TABLE AD\_USERS ADD CONSTRAINT AD\_SECCION\_AD\_USERS\_fk FOREIGN KEY (ID\_SECCION) REFERENCES AD\_SECCION (ID) ON DELETE NO ACTION ON UPDATE NO ACTION ALTER TABLE AD\_USERS ADD CONSTRAINT AD\_ZONA\_AD\_USERS\_fk FOREIGN KEY (ID\_ZONA) REFERENCES AD\_ZONA (ID) ON DELETE NO ACTION ON UPDATE NO ACTION ALTER TABLE AD\_USERS ADD CONSTRAINT AD\_TURNO\_AD\_USERS\_fk FOREIGN KEY (ID\_TURNO) REFERENCES AD\_TURNO (ID) ON DELETE NO ACTION ON UPDATE NO ACTION

ALTER TABLE AD\_USERS ADD CONSTRAINT AD\_GENERO\_AD\_USERS\_fk FOREIGN KEY (ID\_GENERO) REFERENCES AD\_GENERO (ID) ON DELETE NO ACTION ON UPDATE NO ACTION ALTER TABLE AD\_USERS ADD CONSTRAINT AD\_PERFIL\_AD\_USERS\_fk FOREIGN KEY (ID\_PERFIL) REFERENCES AD\_PERFIL (ID) ON DELETE NO ACTION ON UPDATE NO ACTION ALTER TABLE AD\_MENSAJES ADD CONSTRAINT AD\_USERS\_AD\_MENSAJES\_fk FOREIGN KEY (ID\_USER) REFERENCES AD\_USERS (ID) ON DELETE NO ACTION ON UPDATE NO ACTION ALTER TABLE AD\_RESPUESTAS\_SMS ADD CONSTRAINT AD\_MENSAJES\_AD\_RESPUESTAS\_SMS\_fk FOREIGN KEY (ID\_MENSAJE) REFERENCES AD\_MENSAJES (ID) ON DELETE NO ACTION ON UPDATE NO ACTION

## <span id="page-49-0"></span>**6. Referencias bibliográficas**

[1] Navarro Cadavid A., Fernández Martínez J., Morales Vélez J. A review of agile methodologies for software development. Universidad ICESI. 2013

[2] Letelier Torres P., Sánchez López E. (2003) Metodologías Ágiles en el Desarrollo de Software. Grupo ISSI (Ingeniería del Software y Sistemas de Información). Disponible en: http://issi.dsic.upv.es/archives/f-1069167248521/actas.pdf

[3] Bautista José. (2015) EXTREME PROGRAMMING (XP). Universidad Unión Bolivariana. Compared to the Disponible en: Contract and the en: Contract and the en: Contract and the en: Contract and the en: Contract and the en: Contract and the en: Contract and the en: Contract and the en: Contract a http://ingenieriadesoftware.mex.tl/images/18149/PROGRAMACI%C3%93N%20 EXTREMA.pdf

[4] Beck, K. "Extreme Programming Explained. Embrace Change", Pearson Education, 1999. Traducido al español como: "Una explicación de la programación extrema. Aceptar el cambio", Addison Wesley, 2000.

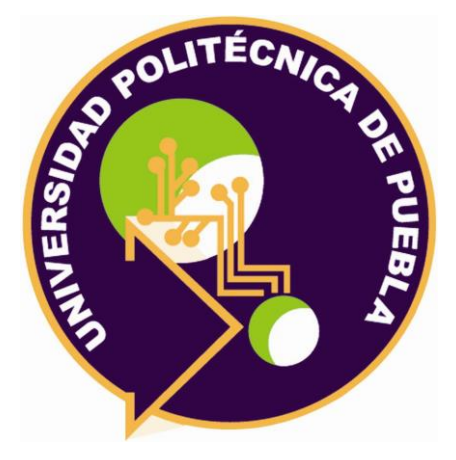

Universidad Politécnica de Puebla Ingeniería en Informática

*Marco Erwin Morales Tenahua Fernando Cuahutenco Amaztal Rebeca Rodríguez Huesca*

Este documento se distribuye para los términos de la Licencia 2.5 Creative Commons (CC-BC-NC-ND 2.5 MX)